# Wprowadzenie do Linuxa

## Marek Grochowski

25 stycznia 2021

# **Spis treści**

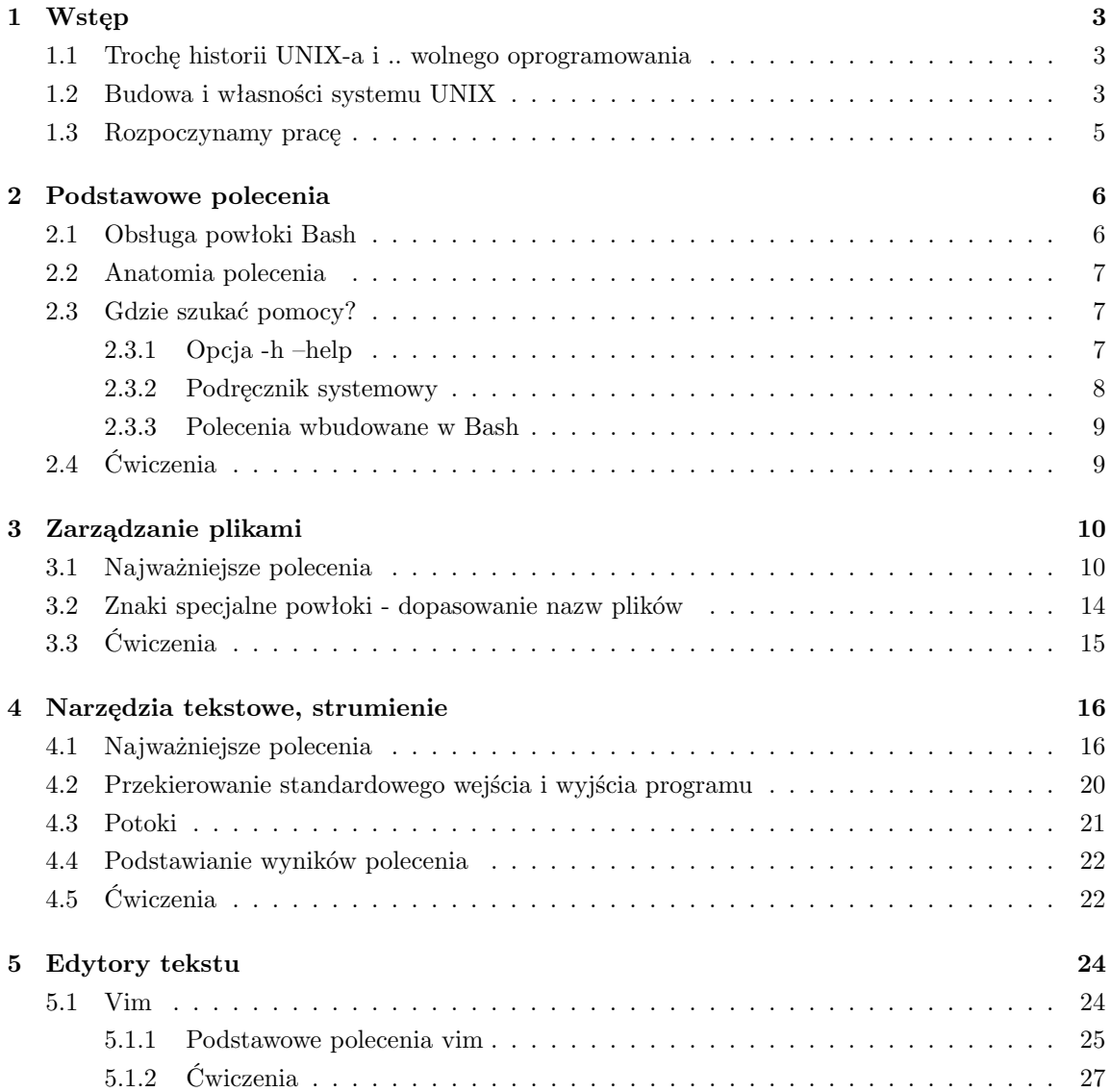

## *SPIS TREŚCI* 2

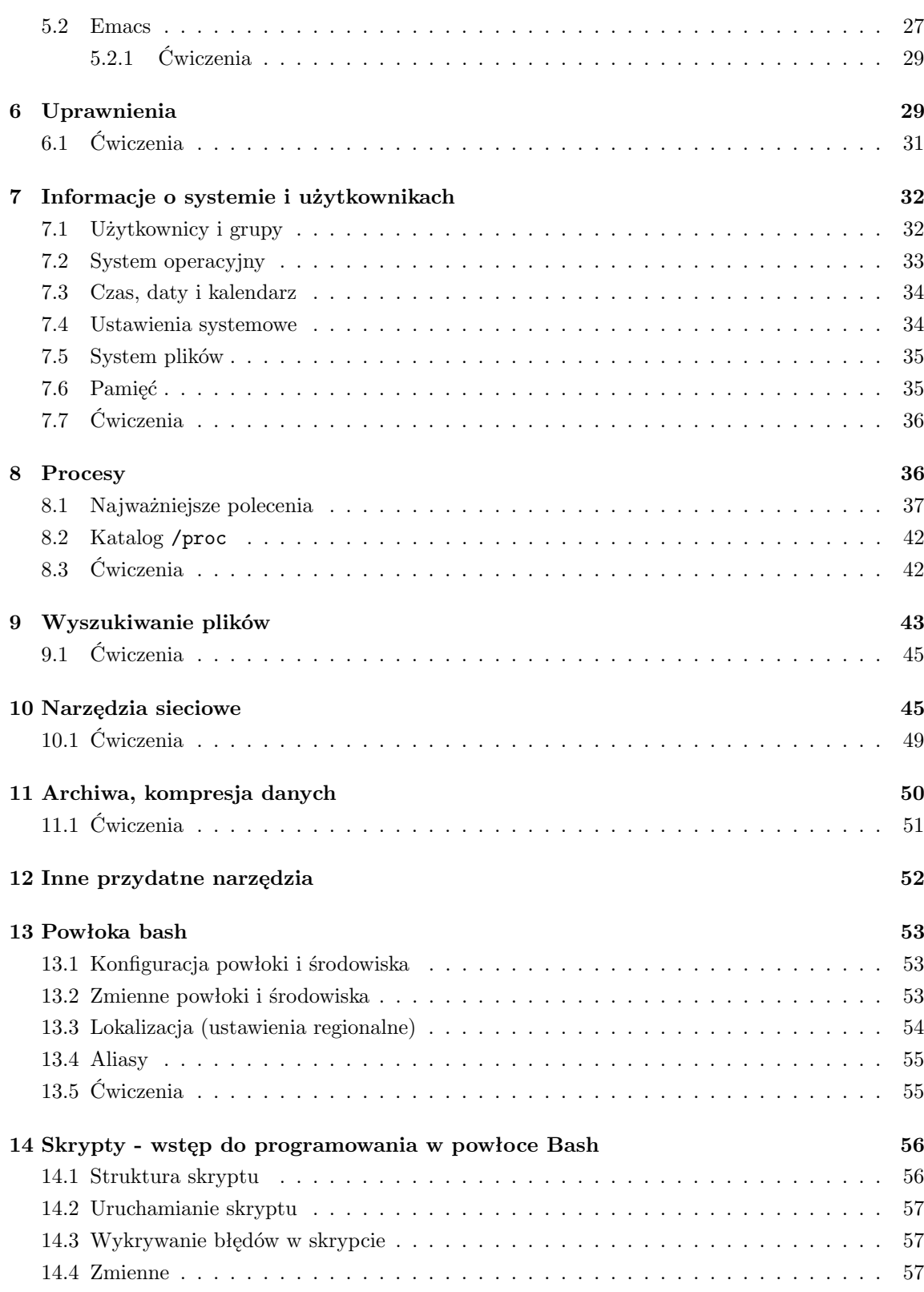

### *1 WSTĘP* 3

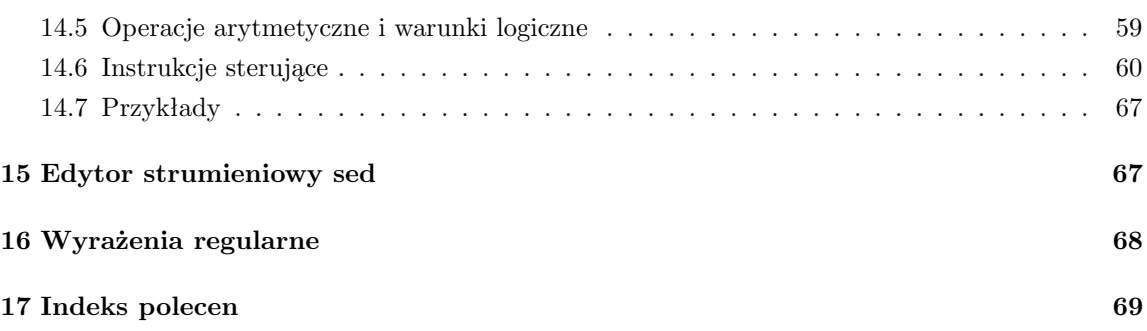

## <span id="page-2-0"></span>**1 Wstęp**

## <span id="page-2-1"></span>**1.1 Trochę historii UNIX-a i .. wolnego oprogramowania**

1969 pierwszy UNIX z powłoką (*ang. shell*), edytorem tekstu, pisany w kodzie maszynowym na komputery architektury PDP-7 i PDP 9, Ken Thompson, Dennis Richie, Bell Labs, firma AT&T, New Jersey, USA

1972 druga edycja UNIX-a zawierająca potoki (*ang. pipe*)

1973 jądro systemu w języku C (Dennis Richie) - UNIX staje się przenośny

1975 wprowadzenie UNIX-a (szóstej wersji) na uczelnie do zastosowań naukowych, m.in. do Kalifornijskiego Uniwersytetu Berkeley

1977 powstaje BSD (Berkeley Software Distribution) - m.in. edytor ex (Bill Joy), kompilator Pascala

1983 System V - pierwszy komercyjny UNIX (AT&T)

Blokada źródeł UNIX-a, początki ruchu na rzecz wolnego oprogramowania (*ang. open source*)

1983 rozpoczęcie pracy nad GNU (Gnu is Not Unix), Richard Stallman (MIT), wszystko przez drukarkę Xerox

1983 Richard Stallman (MIT) tworzy Free Software Fundation - celem jest stworzenie wolnego systemu operacyjnego

1984 wydanie 4.2BSD zawierający np. TCP/IP (początki internetu)

W międzyczasie mnożą się komercyjne jak i darmowe odmiany UNIX-a - brak standardu  $BSD + System V = Solaris (Sun)$ 

1988 specyfikacja POSIX.1 w odpowiedzi Single UNIX Specification

1989 pierwsza wersja licencji GNU GPL (Ogólna Publiczna Licencja)

1990 na zamówienie MS powstaje Xenix - pierwszy UNIX dla PC

1991 Linus Torvalds i jądro Lunixa

1992-1994 procesy sądowe AT&T i Novel wstrzymują rozwój kodu z Berkley, jednak na bazie BSD powstają FreeBSD i NetBSD

1994 powstaje Red Hat Linux (Linux rozpowszechniany w dystrybucjach) [Drzewo genealogiczne UNIX-a](http://www.levenez.com/unix/history.html)

źródło: [Wikipedia](http://pl.wikipedia.org)

## <span id="page-2-2"></span>**1.2 Budowa i własności systemu UNIX**

Główne cechy systemu Unix:

*1 WSTĘP* 4

- wielozadaniowość system z podziałem czasu, pozwala na uruchamianie wielu procesów jednocześnie
- wielodostępowość umożliwia pracę z wieloma użytkownikami

Budowa Unixa:

- **jądro** (*ang. kernel*) niskopoziomowe oprogramowanie obsługujące sprzęt, dostarczające określone usługi dla programów użytkowych (realizuje system plików, planuje przydziału pracy procesora, zarządza pamięcią i urządzeniami zewnętrznymi, inicjuje działanie systemu, zapewnia mechanizmy komunikacji, dostarcza zestawu wywołań systemowych)
- **powłoka** (*ang. shell*) interpreter poleceń, pozwala na komunikację użytkownika z urządzeniami i procesami, uruchamianie programów i nadzorowanie ich pracą - najpowszechniejsze powłoki to: sh, ksh, csh, tcsh, bash
- biblioteki systemowe
- oprogramowanie

Pliki w Unixie:

- plik jest ciągiem bajtów
- pliki są zorganizowane w postaci drzewa wyrastającego z korzenia /. Do każdego pliku możemy dostać się podając ścieżkę od korzenia (ścieżka bezwzględna) lub względem bieżącego katalogu (ścieżka względna)
- katalogi też są plikami, zawierają informację o innych plikach (katalogach), które się w nich znajdują. Każdy katalog zawiera plik o nazwie . (kropka) będący odniesieniem do tego katalogu oraz plik o nazwie .. (dwie kropki) będący odnośnikiem do katalogu położonego wyżej
- urządzenia zewnętrzne (drukarki, terminale, dyski itp.) oraz kanały komunikacji międzyprocesorowej reprezentowane są za pomocą plików "specjalnych" umieszczonych w katalogu /dev)
- działające procesy również dostępne są w postaci plików w katalogu /proc
- nazwy plików są dowolne, nie dłuższe niż 255 znaków. Pliki których nazwy rozpoczynają się od kropki (np. .tcshrc) są plikami ukrytymi
- każdy plik jest własnością określonego użytkownika oraz jest skojarzony z pewną grupą użytkowników. Dla każdego pliku istnieją jasno określone uprawnienia dostępu (odczytu, edycji i uruchamiania) dla każdego użytkownika.
- wszystko w UNIXie jest plikiem

Struktura katalogów:

- / korzeń drzewa katalogów
- /bin katalog zawierający najważniejsze polecenia systemowe (np. /bin/ls, /bin/cp, etc.)
- /home katalogi domowe użytkowników (np. /home/marek to katalog domowy użytkownika marek)
- /lib najważniejsze biblioteki (np. /lib/libc.so biblioteka języka C, /lib/modules/ moduły jądra, itp.)
- /root katalog domowy administratora systemu
- /mnt najczęściej używane miejsce do montowania nośników (systemów plików), np. dyskietek, dysków, płyt cdrom
- /etc globalne pliki konfiguracyjne (np. /etc/passwd lista użytkowników (kont))

*1* WSTEP 5

/dev pliki urządzeń (np. /dev/lp1 - drukarka, /dev/hda1 - pierwsza partycja głównego dysku)

/proc pseudo-system plików z informacjami o procesach (np. /proc/cpuinfo - inf. dotyczące procesora)

Ścieżka do pliku:

- bezwzględna od korzenia drzewa przykład: /usr/share/local/
- względna poczynając od bieżącego katalogu przykład: ../../usr/share/local/

## <span id="page-4-0"></span>**1.3 Rozpoczynamy pracę**

Przed rozpoczęciem pracy w systemie Unix należy posiadać konto, czyli przydzielony identyfikator i hasło dostępu. Każdy użytkownik ma określone prawa dostępu do zasobów systemu. Zasady te ustala administrator (*ang. root*) czyli super użytkownik mający (nieomal) nieograniczoną władzę nad systemem.

### **Serwery dostępne dla studentów WFAiIS:**

- tor7.fizyka.umk.pl (ferm) serwer aplikacji dostępny dla studentów (dostęp wyłącznie z sieci lokalnej)
- polon7.fizyka.umk.pl (polon) serwer aplikacji dostępny dla studentów (dostęp wyłącznie z sieci lokalnej)
- ameryk.fizyka.umk.pl serwer dostępowy (ssh, scp, poczta) dostępny z internetu

Regulamin sieci LAN można znaleźć pod adresem<https://www.ifiz.umk.pl/dla-pracownikow/lan/>

### **Zdalna sesja w trybie tekstowym.**

Logowanie do powłoki linuksowej z systemu Windows możliwe jest za pomocą programu Putty, który obsługuje bezpieczny protokół ssh. Po uruchomieniu programu należy w odpowiednim miejscu podać adres serwera np. ameryk.fizyka.umk.pl. Rozpoczynamy pracę logując się do systemu podając identyfikator (*ang. login*) oraz hasło (*ang. password*) po czym terminal powinien przywitać nas linią zachęty w postaci:

### student@ameryk:~\$

Korzystając z powłoki linuksowej (dostępnej np. w środowisku Cygwin) zalogujemy się za pomocą polecenia ssh.

### \$ ssh identyfikator@ameryk.fizyka.umk.pl

Po zakończeniu pracy w powłoce wydajemy polecenie logout lub exit.

### **Zdalna sesja w trybie graficznym:**

Chcąc uruchomić graficzne aplikacje na zdalnym serwerze można skorzystać z programu Cygwin (środowisko linuksowe w systemie Windows). Połączenie X-serwera ze zdalnym serwerem uzyskujemy wydając w powłoce Cygwina polecenie:

### \$ X -query ferm.fizyka.umk.pl :8

Praca w trybie graficznym jest również możliwa za pośrednictwem VNC. W tym celu należy najpierw po zalogowaniu na wybrany serwer za pomocą ssh wydać komendę:

\$ vncserwer

Polecenie uruchomi pulpit identyfikowany za pomocą liczby całkowitej. Przy pierwszym uruchomieniu zostaniemy poproszeni o podanie hasła, które będzie używane przy łączeniu za pomocą aplikacji klienckiej. Teraz połączenie do pulpitu możliwe jest za pomocą dowolnej aplikacji klienckiej VNC (np. vncviewer, RealVNC, itp.), gdzie w polu adresu należy podać adres serwera wraz z numerem pulpitu podanym przy uruchomieniu serwera, np:. polon7.fizyka.umk.pl:13

### **Zmiana hasła:**

Zmiana hasła na serwerze ferm dokonywana jest poprzez formularz dostępny na stronie UCI pod adresem [http://www.uci.umk.pl/studenci/konto/korzystanie/.](http://www.uci.umk.pl/studenci/konto/korzystanie/) Na serwerach wydziałowych hasło jest uaktualniane raz na dobę (około godz. 2).

### **Zasady nadawania hasła:**

- co najmniej 9 znaków, w tym przynajmniej jedna duża litera i znak specjalny lub cyfra
- prZeMIesZanE DUżE i małe litery oraz cyfry i znaki specj@1ne
- nie podawać swoich danych osobistych, daty urodzenia itp.
- nie należy stosować słów które można znaleźć w słowniku wyrazów polskich lub angielskich
- nie używać prostych sekwencji np.: qwerty, 123456

Hasło powinno stanowić pozornie przypadkowy ciąg znaków ale powinno dać się łatwo zapamiętać. Przykłady haseł: t@Jn3|ha51o albo s2Um1 d0kola=la5

## <span id="page-5-0"></span>**2 Podstawowe polecenia**

Lista najbardziej podstawowych poleceń (w dalszej części znajdzie się ich dokładniejszy opis):

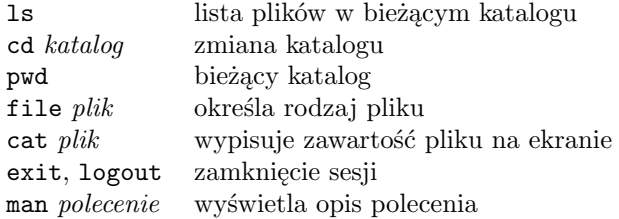

## <span id="page-5-1"></span>**2.1 Obsługa powłoki Bash**

Najważniejsze skróty klawiszowe:

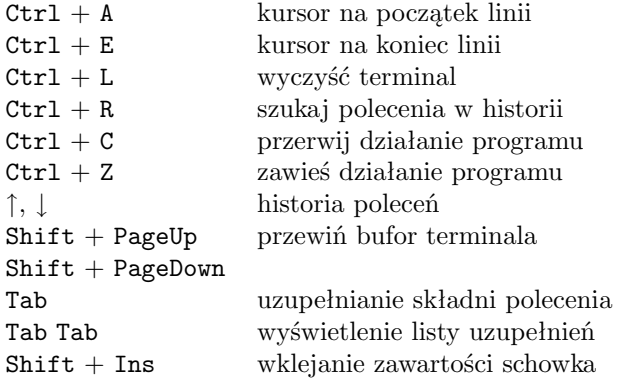

## <span id="page-6-0"></span>**2.2 Anatomia polecenia**

Ogólna postać poleceń wydawanych w powłoce wygląda tak:

```
polecenie [-opcje]... [argumenty]...
```
gdzie polecenie jest nazwą programu (polecenia), który chcemy uruchomić (program powinien znajdować się w jednym z katalogów zawartych w zmiennej systemowej [PATH,](#page-52-2) jeśli tak nie jest to musimy podać pełną ścieżkę do danego polecenia, np. /bin/ls)

- -opcje to ciąg znaków poprzedzony myślnikiem. Opcje modyfikują działanie programu (polecenia). Na przykład ls -t wyświetli listę plików w kolejności posortowanej względem czasu modyfikacji.
- argumenty to elementy na których operuje polecenie (np. nazwy plików, ciągi znaków). Na przykład ls /bin wyświetli listę plików w katalogu /bin.

Notacja stosowana w dokumentacji zakłada, że zawartość nawiasów kwadratowych [] jest opcjonalna zaś ... (wielokropek) oznacza, że poprzednia część polecenia może się powtarzać wielokrotnie Przykład:

ls [-la] [katalog]...

oznacza, że polecenie ls może być modyfikowane za pomocą opcji -a lub -l i argumentem tego plecenia może być katalog lub lista katalogów oddzielona znakiem spacji.

```
$ ls -l /usr
$ ls -a /usr /home /etc
$ 1s -1 -a /etc$ ls -la /home /etc
```
## <span id="page-6-1"></span>**2.3 Gdzie szukać pomocy?**

### <span id="page-6-2"></span>**2.3.1 Opcja -h –help**

Wiele poleceń wyświetli pomoc na temat sposobu użycia gdy uruchomimy je z dodatkową opcją -h lub --help.

Przykład: \$ ls --help \$ man -h

### <span id="page-7-0"></span>**2.3.2 Podręcznik systemowy**

W systemie znajduje się podręcznik man zawierający opis wszystkich dostępnych poleceń i programów, opis funkcji systemowych oraz zainstalowanych bibliotek i wiele innych przydatnych informacji.

**man** wyświetla strony podręcznika (manuala) dotyczące danego polecenia

Postać: man [rozdzial] [opcje] nazwa

Otrzymujemy opis składni i wszystkich opcji danego polecenia

Przykład:

\$ man ls

wyświetli opis polecenia ls zawarty w podręczniku man.

Program man oferuje wiele skrótów klawiszowych ułatwiających przeglądanie zawartości podręcznika oraz wyszukiwanie wyrażeń. Szczegółową pomoc na ten temat otrzymamy wciskając przycisk h.

**whatis** przeszukuje podręcznik (opisy poleceń) w poszukiwaniu danej nazwy.

Postać: apropos nazwa... Przykład: \$ whatis ls less Wyświetli krótki opis poleceń ls i less.

**apropos** przeszukuje opisy poleceń podręcznika man w poszukiwaniu danego słowa (wyrażenia regularnego).

Postać: apropos słowo\_szukane

Przykład:

\$ apropos grep Wyświetli opisy zawierające słowo grep.

Możliwe jest stosowanie wyrażeń regularnych (więcej informacji w rozdziale dotyczących narzędzi tekstowych).

Przykład:

 $$$  apropos ' $1($ ..)?s\$'

Wyświetli wpisy które rozpoczynają się od litery l, kończą na literą s a pomiędzy nimi mogą wystąpić dowolne dwa znaki lub brak znaku. Więc do tego wzoru pasuje zarówno opis polecenia ls jak i less

#### **info** podręcznik GNU

Postać: info [temat]

Pomiędzy tematami i zagadnieniami w podręczniku info można poruszać się poprzez odnośniki. Najważniejsze skróty klawiszowe: n - przejście do następnego rozdziału, p - przejście do poprzedniego rozdziału, u - wyjście do rozdziału nadrzędnego (np. do spisu rozdziałów), Enter - przejście do treści wskazanej w menu przez kursor. Pełną listę możliwych poleceń otrzymamy wciskając ?.

Przykład:

\$ info

wyświetli spis najważniejszych tematów opisanych w podręczniku

\$ info coreutils

wyświetli rozdział dotyczący podstawowych narzędzi dostarczonych z systemem \$ info ls opis polecenia ls

### <span id="page-8-0"></span>**2.3.3 Polecenia wbudowane w Bash**

Powłoka Bash posiada własne wbudowane polecenia, które również opisane są w obszernej dokumentacji man bash. Pomoc dotycząca tych poleceń uzyskamy również za pomocą polecenia help.

**help** pomoc dotycząca poleceń wbudowanych w powłokę

Postać: help [komenda]

Powłoka zawiera wiele wbudowanych poleceń. Aby poznać ich listę wystarczy uruchomić polecenie help nie podając żadnych argumentów. O wszystkich poleceniach powłoki można też dowiedzieć się z podręcznika man bash.

```
Przykład:
$ help
wypisze listę wbudowanych poleceń powłoki Bash
$ help type
wypisze pomoc dotycząca polecenia type
```
### **type** określa rodzaj polecenia

Postać: type polecenie

Polecenie type pozwala przekonać się o tym czy dane polecenie jest wbudowanym poleceniem powłoki, poleceniem systemowym czy aliasem (przezwiskiem innego polecenia). \$ type cd cd jest wewnętrznym poleceniem powłoki \$ type date date jest /usr/bin/date \$ type ll ll jest aliasem do ls -l --color=auto'

## <span id="page-8-1"></span>**2.4 Ćwiczenia**

- 1. Dowiedź się do czego służą polecenia: alias, echo, rm, test, w, [
- 2. Które z poleceń z poprzedniego ćwiczenia jest wbudowanym poleceniem powłoki Bash. W jakim katalogu znajdują się wymienione tu polecenia systemowe?
- 3. Jaka jest różnica pomiędzy poleceniem ls -a oraz ls --all ?
- 4. Jaka jest różnica pomiędzy poleceniem ls -a oraz ls -A ?
- 5. Jakiego typu są pliki: /bin/ls, /etc/passwd, ., .., /dev/null, /etc/rc1.d ?
- 6. Jakie polecenia zaczynające się od liter ls dostępne są w Bash?
- 7. Znajdź polecenia posiadające w opisie słowo browser
- 8. Co wykona polecenie cd . ?

- 9. Jaki jest efekt polecenia cd /Ala/ma/kota/ ?
- 10. Spróbuj przejść do katalogów i wyświetl ich zawartość: /

```
/home
/root/
/usr/include/
```
- 11. Wróć do swojego katalogu domowego
- 12. Wyświetl zawartość pliku /etc/hostname oraz /etc/hosts
- 13. Dowiedź sie jak za pomocą cat ponumerować linie wyświetlanego pliku i wyświetl w ten sposób zawartość /etc/hosts
- 14. Sprawdź czy polecenie cd jest poleceniem systemowym czy poleceniem wbudowanym w powłokę Bash?
- 15. Przejdź do katalogu /home/grochu/unix 20 i wyświetl zawartość pliku o nazwie -A B

## <span id="page-9-0"></span>**3 Zarządzanie plikami**

Opis narzędzi służących do zarządzania plikami można znaleźć w dokumentacji systemowej pod hasłem fileutils.

## <span id="page-9-1"></span>**3.1 Najważniejsze polecenia**

**ls** wyświetla zawartość katalogu

Postać: ls [opcje] [plik...] Przykład: \$ ls wyświetli zawartość bieżącego katalogu \$ ls /bin wyświetli listę plików w katalogu /bin Polecenie ls może być uruchamiane z wieloma parametrami (zobacz man ls).

Najczęściej używanymi są:

-l wyświetla dokładne informacje o plikach (rodzaj pliku, uprawnienia, nazwę właściciela grupę, rozmiar, datę modyfikacji)

-a wyświetla wszystkie pliki, także pliki ukryte (ich nazwa zaczyna się od kropki)

-s wyświetla dodatkowo rozmiar plików

-R rekurencyjne wyświetlanie zawartości katalogów (wraz z podkatalogami)

-d wyświetla katalogi a nie ich zawartość

-t posortowanie wyniku według czasu modyfikacji pliku

-S posortowanie wyniku według rozmiaru plików

-r odwrócenie kolejności sortowania

-i wyświetla numer i-węzła plików

Przykład:

\$ ls -la /etc /home

wyświetli dokładną informację o wszystkich plikach w katalogach /etc i /home

**mkdir** tworzy katalog

Postać: mkdir [-p] katalog... Przykład: \$ mkdir nowykatalog utworzy katalog o nazwie nowykatalog Najważniejsze opcje: -p pozwala tworzyć "gałęzie" katalogów Przykład: \$ mkdir -p kat1/kat2/kat3/kat4 utworzy cztery puste katalogi (jeden wewnątrz drugiego)

**rmdir** usuwa puste katalogi

Postać: rmdir [-p] katalog...

Przykład: \$ rmdir nowykatalog usunie pusty katalog o nazwie nowykatalog

Przykład: \$ rmdir -p kat1/kat2/kat3/kat4 usunie całą "gałąź" pustych katalogów

**cd** zmienia bieżący katalog

Postać: cd [katalog]

Przykład: \$ cd /usr/bin spowoduje przejście do katalogu /usr/bin \$ cd *<sup>∼</sup>* spowoduje powrót do katalogu domowego \$ cd .. przejście do katalogu położonego wyżej  $$ cd$ powrót do ostanio odwiedzonego katalogu \$ cd powrót do katalogu domowego

**rm** usuwa pliki

Postać: rm [opcje] plik... Przykład: \$ rm dane.txt usunie plik o nazwie dane.txt \$ rm \*.txt usunie wszystkie pliki z rozszerzeniem .txt

Najważniejsze opcje:

-f nie pytaj o potwierdzenie podczas usuwania

-r usuń rekurencyjnie, przydatne przy usuwaniu katalogów wraz z zawartością

-i pytaj o potwierdzenie przy usuwaniu każdego pliku

```
Przykład:
     $ rm -fr katalog
     usunie cały katalog
cp kopiuje pliki i katalogi
     Postać:
     cp plik1 plik2
     cp plik... katalog
     cp -r katalog1... katalog2
     Przykład:
     $ cp /etc/passwd ∼/kopia dane.txt
     tworzy kopię pliku /etc/passwd o nazwie kopia dane.txt w katalogu domowym użytkowni-
     ka
     $ cp * jakis katalog/
     skopiuje wszystkie pliki z bieżącego katalogu do katalogu jakis katalog (katalog docelowy
     musi istnieć)
     $ cp /etc/hosts .
     skopiuje plik hosts z katalogu /etc do bieżącego katalogu
     Najważniejsze opcje:
     -r kopiowanie rekurencyjne, pozwala kopiować katalogi z całą zawartością
     Przykład:
     $ cp -r /usr/src .
     kopiuje katalog /usr/src do bieżącego katalogu
     $ cp -r /usr/src nowy katalog
     kopiuje katalog /usr/src do bieżącego katlogu zmieniając jego nazwę na nowy katalog
mv przenosi pliki
     Postać:
     mv plik1 plik2
     mv plik... katalog
     Przykład:
     $ mv dane.txt nowedane.txt
     zmienia nazwę pliku dane.txt na nowedane.txt
     $ mv *.c programy/
     przeniesie wszystkie pliki z bieżącego katalogu posiadające rozszerzenie *.c do katalogu
     programy
```
**pwd** wyświetla bieżący katalog

Postać: pwd Przykład: \$ pwd /home/student Opcja -P powoduje wypisanie bieżącego katalogu z pominięciem dowiązań symbolicznych.

**ln** tworzy dowiązanie (sztywne lub symboliczne) do plików

Postać:

```
ln [opcje] plik nazwa dowiazania
ln [opcje] plik... katalog
Przykład:
$ ln dane.txt lndane.txt
tworzy dowiązanie sztywne do pliku dane.txt o nazwie lndane.txt
$ ln /etc/* tmp/
tworzy dowiązania sztywne w katalogu tmp dla wszystkich plików z katalogu /etc
Uwaga: każdy plik istnieje dopóki nie usuniemy wszystkich jego dowiązań.
```
Najważniejsze opcje polecenia ln:

-s tworzy dowiązanie symboliczne. W przeciwieństwie do dowiązania sztywnego dowiązanie symboliczne może być tworzone dla katalogów oraz dla plików położonych w obrębie innego systemu plików.

O liczbie dowiązań do pliku informuje wynik polecenia ls -l (druga kolumna).

```
$ ln -s /etc etc link
$ ln /etc/passwd passwd link
$ 1s -1lrwxrwxrwx 1 student stud 5 03-06 20:14 etc_link -> /etc/
-rw-r--r-2 student stud 465 2009-04-02 passwd_link
```
**touch** zmienia datę modyfikacji pliku lub tworzy pusty plik

Postać: touch [opcje] plik... Przykład: \$ touch nowyplik

**file** wyświetla informację o zawartości pliku

```
Postać: file [opcje] plik...
Przykład:
$ file main.c index.html /etc/hosts
main.c: ASCII C program text
index.html: HTML document text
/etc/hosts: ASCII text
```
**du** wyświetla rozmiar zajętej przestrzeni dyskowej

Postać: du [opcje] plik...

Najważniejsze opcje: -b w bajtach -k w kilobajtach -m w megabajtach -h w czytelnej formie -s tylko objętość całkowita dla każdego argumentu -c podsumowanie dla wszystkich plików Przykład: \$ du -ms dokumenty wyświetli zajętość w megabajtach katalogu dokumenty \$ du -h -s -c \* wyświetli rozmiar wszystkich plików i katalogów w bieżącym katalogu w czytelnej postaci oraz

z podsumowaniem.

**mc** program Midmight Commander

Postać: mc [opce] [katalog1 [katalog2]]

Program konsolowy do zarządzania plikami wzorowany na programach Norton Commander i Total Commander

Inne przydatne polecenia: stat, mkfifo, lsof, shred, mknod, dd, find, rename

## <span id="page-13-0"></span>**3.2 Znaki specjalne powłoki - dopasowanie nazw plików**

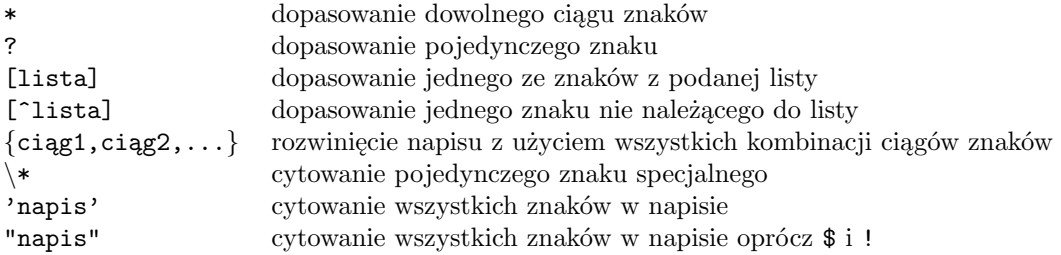

Przykłady: \$ ls \*.txt

wyświetli listę plików z .txt na końcu

\$ cp /etc/p\*d *<sup>∼</sup>* skopiuje pliki, których nazwa zaczyna się na p a kończy na d z katalogu /etc do katalogu domowego użytkownika

```
$ rm plik?.txt
usunie pliki takie jak plik1.txt oraz pliki.txt
```
\$ ls /etc/[abc]\*

wyświetli listę plików z katalogu /etc, których nazwy zaczynają sie na a, b lub c

 $$ 1s /bin/*[a-g]$ wyświetli listę plików z katalogu /bin, których nazwy kończy jedna z liter od a do g

 $$ rm *.[^a-z]$ 

usunie pliki, których nazwy nie kończą się małą literą alfabetu

 $$$  mkdir katalog ${1, 2, 3}$ 

utworzy 3 katalogi katalog\_1, katalog\_2 i katalog\_3

\$ rmdir plik [1-4]

usunie puste katalogi plik 1, plik 2, plik 3, plik 4

\$ echo {Ala,Ula,Ola}" ma "{psa,kota,rybkę}. utworzy 6 napisów, po jednym dla każdej pary napisów podanych w nawiasach

\$ touch to\ jest\ plik\ ze\ spacjami w nazwie utworzy plik o nazwie "to jest plik ze spacjami w nazwie"

\$ mkdir "nowy katalog"

utworzy katalog o nazie "nowy katalog"

\$ mv 'nowy katalog' '\*\*\*' zmieni nazwę katalogu nowy katalog na \*\*\*

## <span id="page-14-0"></span>**3.3 Ćwiczenia**

.

- 1. Obejrzyj zawartość katalogów /etc, /proc, /dev, /home, /dev, /lib, /home/grochu/pliki
- 2. Co oznaczają kolory plików? Sprawdź rodzaj wybranych plików z katalogów z poprzedniego ćwiczenia.
- 3. Wyświetl wszystkie pliki (także ukryte) w swoim katalogu domowym w kolejności od najmniejszego rozmiaru do największego
- 4. Sprawdź dokąd prowadzi dowiązanie symboliczne /etc/localtime
- 5. Który plik z katalogu /bin posiada najpóźniejszy czas modyfikacji a który najwcześniejszy ?
- 6. Utwórz w swoim katalogu domowym katalogi według poniższego schematu. Spróbuj dokonać tego za pomocą jednego polecenia.

```
|-- katalog
| '-- katalog
|-- Mój nowy katalog
|-- nowy_katalog
'-- raz
    ' -- dwa
        '-- trzy
            '-- cztery
```
- 7. Do katalogu katalog przekopiuj plik /etc/passwd
- 8. Skopiuj katalog /home/grochu/pliki wraz z całą zawartością do swojego katalogu domowego
- 9. Do katalogu raz/dwa/trzy skopuj wszystkie pliki z katalogu /etc w których nazwach występuje litera 'a', 'b' lub 'p'.
- 10. W katalogu nowy katalog utwórz pusty plik o nazwie plik testowy
- 11. W katalogu katalog utwórz dowiązanie do pliku nowy katalog/plik testowy o nazwie link
- 12. Za pomocą edytora tekstu (np. nano) zmień treść pliku nowy katalog/plik testowy i zapisz w nim kilka linijek tekstu. Następnie go usuń i sprawdź zawartość pliku katalog/link.
- 13. W katalogu nowy katalog utwórz dowiązanie symboliczne o nazwie link symb do pliku katalog/link. Zmień zawartość pliku nomy katalog/link symb i zmień jego zawartość. Następnie usuń plik katalog/link. Na co wskazuje teraz utworzone dowiązanie symboliczne?
- 14. Wyświetl informacje o i-węźle oraz liczbie dowiązań plików nowy katalog/plik tekstowy, katalog/link oraz nowy ktalog/link symb. Które z plików maja takie same i-węzły?
- 15. Usuń plik nowy katalog/plik tekstowy i sprawdź jak zmieniła się informacja o liczbie dowiązań pliku katalog/link
- 16. Zmień nazwę katalogu nowy katalog na stary katalog

- 17. Przenieś katalog raz do katalogu stary katalog zmieniając jego nazwę na jeden
- 18. Usuń wszystkie pliki i katalogi utworzone w poprzednich ćwiczeniach.
- 19. Dlaczego komenda rm -fr / nie jest dobrym pomysłem?
- 20. Jaka jest różnica między wynikiem polecenia ls a ls \* ?
- 21. Ile dowiązań ma pusty katalog? Ile dowiązań ma katalog główny / ? Ile dowiązań ma plik ./ znajdujący sie w pustym katalogu?
- 22. Sprawdź jaki rozmiar sumarycznie zajmuje twój katalog domowy
- 23. Wyświetl rozmiar w bajtach wszystkich plików z katalogu /usr/include
- 24. Wyświetl *i*-węzeł katalogu /, katalogu wskazanego przez pwd oraz katalogu ./
- 25. Utwórz puste pliki, po jednym na każdy dzień bieżącego roku, wg. schematu 2020-01-01, 2020-01-02, *. . .*, 2020-12-31. Możemy założyć, że każdy miesiąc ma 31 dni. Ćwiczenie to wykonaj jednym poleceniem.
- 26. Usuń wszystkie pliki utworzone w poprzednim ćwiczeniu z pomocą jednej komendy. uważaj aby nie skasować przypadkowo pozostałych plików.
- 27. Czy polecenie ls \*.\* wyświetli wszystkie pliki z bieżącego katalogu?

## <span id="page-15-0"></span>**4 Narzędzia tekstowe, strumienie**

Opis narzędzi służących do wyświetlania i modyfikowania zawartości plików tekstowych można znaleźć w dokumentacji systemowej pod hasłem textutils.

## <span id="page-15-1"></span>**4.1 Najważniejsze polecenia**

**echo** wypisuje komunikat podany w argumentach

```
Postać: echo napis...
```
Przykład: \$ echo Witaj świecie Witaj świecie

**cat** wyświetla zawartość strumienia wejściowego lub zawartość plików

```
Postać: cat [opcje] [plik...]
```

```
Przykład:
$ cat /etc/passwd
wyświetli zawartość pliku /etc/passwd. Polecenie cat może też posłużyć do tworzenia plików
tekstowych
$ cat > pliktekstowy
to jest tekst
który zostanie umieszczony
w pliku o nazwie pliktekstowy
Aby zakończyć wciśnij Ctrl+ D
```
lub do łączenia kilku plików w jedną całość - rezultat można przekierować do pliku: \$ cat pliktekstowy dane.txt > nowy.txt

**more** wyświetla zawartość pliku strona po stronie

Postać: more [opcje] plik Przykład: \$ more /etc/passwd wyświetli zawartość pliku passwd \$ ls /bin | more pozwala przejrzeć listę plików w katalogu /bin

**less** wyświetl zawartość pliku strona po stronie

Postać: less [opcje] plik Jest to ulepszona wersja polecenia more pozwalająca poruszać się po pliku zarówno w przód jak i w tył. Przykład: \$ less /etc/passwd

Programy more i less posiadają wiele funkcji dostępnych za pomocą skrótów klawiszowych o których możemy się dowiedzieć wciskając h. Inne przydatne funkcje uzyskamy wciskając: q - wyjście z programu, /*wyrażenie* - poszukuje *wyrażenia* w pliku, n - szuka następnego wystąpienia.

**head** wyświetla początek pliku

Postać: head [opcje] plik... Przykład: \$ head /etc/passwd wyświetli 10 pierwszych linii pliku passwd Najważniejsze opcje: -n liczba wyświetli określoną liczbę początkowych linii -c liczba wyświetli określona liczbę początkowych znaków Przykład: \$ head -c 10 /etc/passwd wyświetli 10 pierwszych znaków pliku passwd  $$ 1s$  | head  $-n 3$ wyświetli nazwy trzech pierwszych plików z bieżącego katalogu

**tail** wyświetla koniec pliku

Postać: tail [opcje] plik... Działanie i opcje takie same jak w poleceniu head z tą różnicą, że wyświetlane jest zakończenie pliku. Przykład: \$ tail -n 4 /etc/passwd wyświetli cztery ostatnie linie pliku passwd Przykład: \$ tail -c 4 /etc/passwd

wyświetli cztery ostatnie znaki pliku passwd

Opcja -f pozwala śledzić na bieżąco zawartość końcową pliku. Jest to przydatne np. przy śledzeniu plików logujących działanie programów, np.: \$ tail -f /var/log/lastlog

daje podgląd zmian pojawiających się na końcu pliku /var/log/lastlog w czasie rzeczywistym.

**wc** liczy ilość znaków, słów i linii w pliku

Postać: wc [opcje] plik... Najważniejsze opcje: -c drukuje liczbę znaków/bajtów w pliku -w drukuje liczbę wyrazów w pliku -l drukuje ilość linii w pliku Przykład: \$ wc -c dane.txt wyświetli ilość bajtów zajętych przez plik Przykład:  $% wc -1$  \*.txt wyświetli liczbę linii we wszystkich plikach o rozszerzeniu .txt znajdujących się w bieżącym katalogu. \$ ls /bin/ | wc -l zwróci liczbę plików w katalogu /bin/.

**sort** wypisuje posortowaną zawartość pliku tekstowego

Postać: sort [opcje] plik... Przykład: \$ sort dane.txt > posortowane.txt spowoduje posortowanie linii zawartych w pliku dane.txt i przesłanie wyniku do pliku posortowane.txt Niektóre opcje: -r odwraca kolejność sortowania -u usuwa duplikaty -f wyłącza rozróżnianie małych i dużych liter -n sortowanie liczb (standardowo dane sortowane traktowane są jako ciągi znaków) Przykład: \$ du . | sort -n wyświetli listę plików w bieżącym katalogu posortowaną według rozmiaru +liczba pozwala pominąć przy sortowaniu określoną liczbę pól (pola standardowo są rozdzielone białymi znakami (przestarzała wersja)) -k poz1[,poz2] pozwala specyfikować względem którego pola (kolumny) chcemy sortować -t separator używa podanego znaku jako separatora pól (kolumn) Przykład: \$ ls -l | sort +4 -n wyświetli posortowaną listę plików według piątej kolumny otrzymanej za pomocą polecenia ls -l \$ sort -k 5 -t : /etc/passwd

Wyświetli posortowana listę użytkowników (piąta kolumna pliku passwd, gdzie kolumny sa oddzielone dwukropkami).

**grep** wyświetla linie pasujące do wzorca

Postać: grep [opcje] wzorzec [plik...]

Przykład: \$ grep student /etc/passwd wyświetli linie z pliku /etc/passwd zawierającą słowo "student" Często stosuje się to polecenie jako filtr w strumieniu, np: \$ ls /bin | grep z | wc -l wyświetli liczbę plików z katalogu bin zawierających w nazwie literę "z" Najważniejsze opcje: -v wyświetlane są wiersze w których wzorzec nie pojawia się -l wyświetli tylko nazwę pliku w którym znaleziono wzorzec -i nie rozróżnia dużych i małych liter we wzorcu -A n wyświetla także *n* kolejnych linii -B n wyświetla także *n* poprzedzających linii

## **cut** Wypisuje wybrane fragmenty linii

Postać: cut [opcja]... [plik]... Niektóre opcje: -b N wypisuje tylko podane bajty -f N wypisuje tylko podane kolumny (standardowo separatorami kolumn są białe znaki) -d znak użyj podanego znaku jako separatora kolumn Przykład: \$ cut -c 1 /etc/passwd wyświetli tylko pierwszy znak z każdej linii. \$ cut -c 4-7 plik wyświetli znaki od 4-go do 7-go. \$ cut -f 2- plik Wyświetli linie bez pierwszej kolumny \$ cut -d : -f 5 /etc/passwd wyświetli imiona i nazwiska użytkowników (5 kolumna pliku passwd, gdzie kolumny oddzielone są dwukropkiem).

**paste** łączy linie plików

Postać: paste pliki... Przykładowo: \$ paste plik1 plik2 wypisze na standardowym wyjścuiu połoczone zawratości obu plików.

**tr** Zamienia znaki wczytane ze standardowego wejścia.

Postać: tr łańcuch1 łańcuch2 tr -d łańcuch tr -s łańcuch Najważniejsze opcje: -d usuń podane w łańcuchu znaki -s usuń wielokrotne wystąpienia tych samych znaków Przykład: \$ echo \$PATH | tr : '' wyświetla wartość zmiennej \$PATH zastępując dwukropki spacjami.

\$ echo Witaj swiecie | tr ai ia w podanym haśle zamienia literę 'i' na 'a' oraz literę 'a' na 'i' \$ echo Witaj swiecie | tr [a-z] [A-Z] zamienia małe litery na duże \$ cat plik | tr -d ' ' usuwa spacje z pliku  $$ cat \, plik \, | \, tr -s$  '' usuwa powtórzenia spacji w pliku

**cmp** porównuje pliki znak po znaku

Postać: cmp [opcje] plik1 plik2 Polecenie wyświetla pozycje pierwszego napotkanego znaku (bajtu) różniącego oba pliki. Przykład: \$ cmp plik1.txt plik2.txt plik1.txt plik2.txt różnią się: bajt 30 linia 2 Najważniejsze opcje: -c wypisuje różniące się znaki

**diff** znajduje różnice pomiędzy plikami

Postać: diff [opcje] plik1 plik2 Przykład: \$ diff plik1.txt plik2.txt

Wynikiem działania jest wyświetlenie fragmentów tekstu, które są różne w obu plikach wraz z informacją jak należy zmienić pierwszy z plików aby otrzymać drugi z użyciem 3 operacji: zamień (c), usuń (d), dodaj (a) fragment tekstu.

Przykładowo komunikat 1,10c2,5 oznacza, że należy zamienić linie od 1 do 10 w pierwszym pliku na tekst który występuje w liniach od 2 do 5 w drugim pliku. 3a5 oznacza, że w linii trzeciej pierwszego pliku należy dodać 5 linię z drugiego pliku

Wyjście programu diff tworzy łatkę, którą można zaaplikować za pomocą polecenia patch na drugim pliku aby jego zawartość uczynić identyczną z zawartością pliku pierwszego. Przykład:

\$ diff plik1 plik2 > patch.txt \$ patch plik1 patch.txt

**patch** aplikuje łatkę z programu diff na pliku tekstowym

Postać: patch plik oryginalny plik zawierający łatkę

Inne przydatne polecenia i narzędzia (textutils): nano, emacs, vim, awk, join, tac, nl, od, split, csplit, uniq, comm, ptx, tsort, fold

## <span id="page-19-0"></span>**4.2 Przekierowanie standardowego wejścia i wyjścia programu**

polecenie > plik

przekierowanie wyjścia programu do pliku (zawartość pliku zostanie nadpisana)

polecenie >> plik przekierowanie wyjścia programu z dopisywaniem do pliku

polecenie 2> plik przekierowanie wyjścia diagnostycznego do pliku

polecenie >& plik przekierowanie wyjścia standardowego i diagnostycznego do pliku

polecenie < plik przekierowanie wejścia programu z pliku

polecenie << słowo przekierowanie wejścia programu z klawiatury do momentu wystąpienia danego słowa

Przykłady: \$ ls /etc > lista umieści listę plików z katalogu /etc w pliku lista

\$ head -n 3 /etc/passwd >> lista doda do pliku lista 3 piersze linie z pliku /etc/passwd

\$ ls /root/ 2> lista umieści w pliku lista komunikaty błędu (np. brak dostępu do katalogu /root/)

\$ cat /etc/shaddow 2> /dev/null wszystkie komunikaty błędu przepadną

\$ cat < lista wyświetli zawartość pliku lista

\$ cat < lista > nowalista kopiowanie pliku lista do pliku nowalista

\$ cat lista nowalista > najnowszalista złączenie zawartości plików lista oraz nowalista i umieszczenie wyniku w pliku najnowszalista

\$ cat << KONIEC > tekst To jest pewien tekst KONIEC

### <span id="page-20-0"></span>**4.3 Potoki**

Potoki realizują komunikację pomiędzy działającymi procesami. polecenie1 | polecenie2 połączenie wyjścia programu 1 z wejściem programu 2

Przykłady: \$ cat /etc/passwd | wc -l wyświetli ilość linii z pliku /etc/passwd

\$ grep Marek /etc/passwd | cut -f 5 -d : | sort | head -n 1 > wybraniec umieści w pliku wybraniec nazwisko i imię użytkownika (piąte pole pliku /etc/passwd), który wśród wszystkich rekordów zawierających słowo Marek będzie pierwszy na liście posortowanej w

kolejności alfabetycznej

**tee** czyta standardowe wejście i przesyła je na standardowe wyjście oraz do pliku.

Postać: tee [-a] plik Najważniejsze opcje: -a dopisuje zawartość strumienia wyjściowego do pliku (bez tej opcji zawartość pliku zostałaby nadpisana) Przykład: \$ grep Marek /etc/passwd | tee plik1.txt | wc -l zapisze linie z pliku /etc/passwd zawierające słowo Marek w pliku plik1.txt, zaś na ekranie wyświetlona zostanie ilość tych linii.

## <span id="page-21-0"></span>**4.4 Podstawianie wyników polecenia**

Uruchomienie polecenia w postaci \$(polecenie) powoduje podstawienie standardowego wyjścia polecenia w miejsce wywołania. Identyczne działanie można uzyskać również umieszczając polecenie pomiędzy znakami `` (pochyłe "uszy"). Pozwala to miedzy innymi na zapisanie wyniku programu w zmiennej

 $$ a=\$(1s /bin)$ 

Wartość zmiennej a uzyskamy wówczas poleceniem

\$ echo \$a Mechanizm ten pozwala również na użycie wyjścia polecenia jako argumentów innego polecenia.

Przykłady: \$ echo `ls /bin` lub \$ echo \$(ls /bin) wypisze listę plików z katalogu bin w pojedynczej linii. \$ mkdir \$(tail -n 1 /etc/group)

utworzy pusty katalog o nazwie takiej jak ostatnia linia pliku /etc/group

\$ rm \$(cat lista plikow.txt) usunie pliki, których nazwy zawarte są w pliku tekstowym lista plikow.txt

\$ rm \$(ls -t | head -n 3) usunie z bieżącego katalogu 3 ostatnio modyfikowane pliki

## <span id="page-21-1"></span>**4.5 Ćwiczenia**

- 1. Sprawdź co spowoduje komenda echo \*
- 2. Wypisz komunikat: \*> Witaj Świecie !! <\*
- 3. Umieść komunikat z poprzedniego punktu w pliku hello.txt
- 4. Korzystając z polecenia cat utwórz krótką notatkę tekstowa w pliku tekst.txt.
- 5. Korzystając z polecenia cat skopuj plik tekst.txt pod nazwą tekst2.txt
- 6. Umieść listę plików z katalogu /bin/ w pliku o nazwie polecenia.txt
- 7. Korzystając z polecenia cat połącz zawartość plików hello.txt, tekst.txt i polecenia.txt a wynik umieść w pliku ouput.txt

- 8. Wypisz zawartość pliku output.txt w taki sposób, że linie będą ułożone w kolejności alfabetycznej. Następnie wypisz te linie w odwrotnej kolejności.
- 9. Wyświetl 3 pierwsze linie pliku /etc/passwd
- 10. Wyświetl 5 ostatnich linii pliku /etc/group
- 11. Ile linii posiada plik /etc/passwd ?
- 12. Wyznacz ilość znaków w plik /etc/passwd. Sprawdź rozmiar tego pliku w bajtach. Która wartość jest większa?
- 13. Z pliku /usr/include/stdio.h wypisz tylko te linie, które zawierają słowo printf.
- 14. Wypisz identyfikatory wszystkich użytkowników z pliku passwd. Identyfikatory umieszczone w pierwszym polu, gdzie separatorem pól jest :)
- 15. Wypisz identyfikatory użytkowników z poprzedniego punktu w kolejności alfabetycznej
- 16. Wypisz identyfikatory użytkowników z poprzedniego punktu zamieniając małe litery na wielkie
- 17. Wypisz zawartość pliku /etc/passwd zastępując znak : spacją
- 18. Ile linii zawierających słowo bash zawiera plik /etc/passwd ?
- 19. W pliku passwd root.txt umieść linie pliku /etc/passwd zawierające słowo root
- 20. Wyświetl plik (katalog) z twojego katalogu domowego o największej zajętości
- 21. Utwórz plik a.txt zawierający listę plików z katalogu /bin, których nazwa zaczyna sie od ls. W pliku b.txt umieść listę plików, których nazwa kończy się wyrażeniem ls. Sprawdź, czy uzyskane pliki różnią się zawartością? Jeśli się różnią, to na którym bajcie pojawia się pierwsza różnica?
- 22. Połącz kolejne linie plików a.txt i b.txt a wynik umieść w pliku c.txt
- 23. Utwórz łatkę o nazwie patch.txt, która pozwoli przekształcić plik a.txt do postaci b.txt. Następnie zaaplikuj tą łatkę na pliku a.txt. Sprawdź, czy "załatany" plik a.txt różni się od pliku b.txt
- 24. Korzystając z informacji zawartych w pliku /etc/passwd utwórz plik users.txt zawierający posortowaną listę użytkowników (imiona i nazwiska). Wyświetl użytkowników, których nazwiska zawierają wyrażenie ski.
- 25. Korzystając z informacji zawartych w pliku /etc/group utwórz plik grupy.txt zawierający posortowaną alfabetycznie listę wszystkich grup. Plik wynikowy ma zawierać wyłącznie nazwy grup.
- 26. Połącz wszystkie pliki tekstowe \*.txt z bieżącego katalogu w jeden plik o nazwie calosc.txt
- 27. Do pliku lista.txt dodaj (nie usuwając dotychczasowej zawartości) listę wszystkich plików (także tych, których nazwa rozpoczną się kropką) z katalogu /home/grochu/pliki/.
- 28. Ile linii posiadają łącznie wszystkie pliki nagłówkowe (posiadające rozszerzenie \*.h) znajdujące się w katalogu /usr/include/ ?

### *5 EDYTORY TEKSTU* 24

- 29. Wylistuj zawartość wszystkich katalogów znajdujących się w katalogu /home. Wszelkie komunikaty błędów jakie mogą pojawić się przy tej operacji umieść w pliku errors.txt
- 30. Utwórz plik o nazwie odpowiadającej pierwszej linii pliku /etc/passwd
- 31. Wyświetl całkowitą liczbę plików znajdujących się w katalogach wymienionych w zmiennej \$PATH

## <span id="page-23-0"></span>**5 Edytory tekstu**

## <span id="page-23-1"></span>**5.1 Vim**

Otworzenie pliku i wczytanie zawartości do bufora: \$ vim plik Tryby pracy:

- **tryb komend** wciśnięte klawisze wykonują komendy, np. dw kasuje wyraz. Domyślny tryb, w którym uruchamiany jest edytor.
- **tryb edycji** wprowadzanie tekstu, jak w tradycyjnych edytorach
- **tryb linii komend** wprowadzanie komend słownych od znaku :, np. :quit

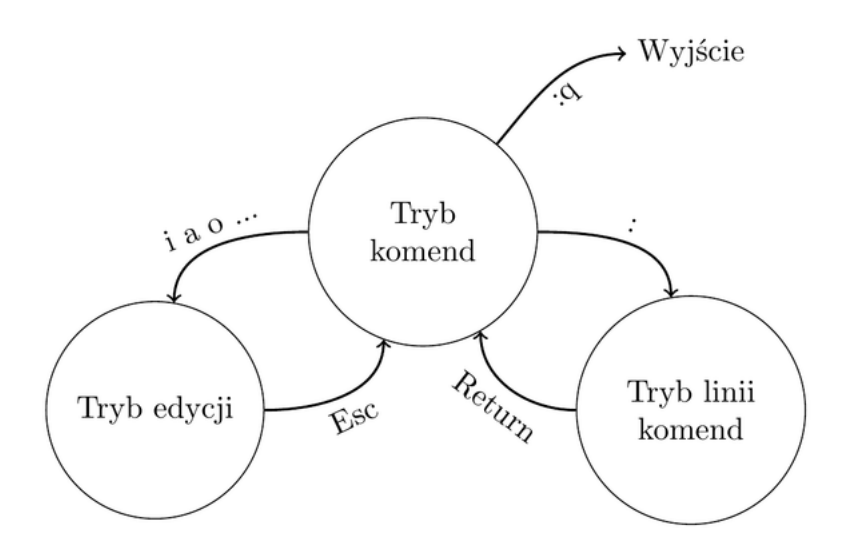

## *5 EDYTORY TEKSTU* 25

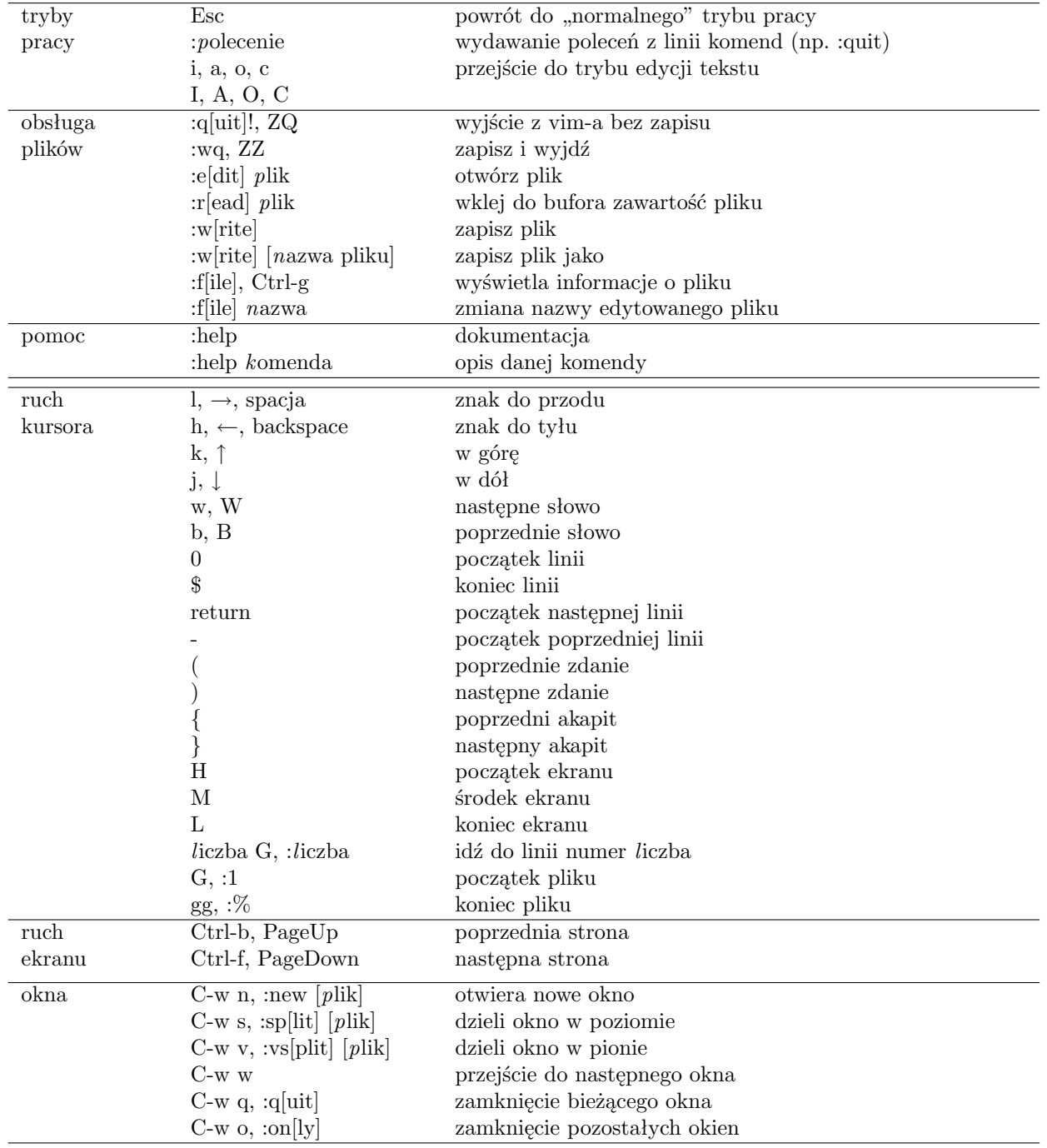

## <span id="page-24-0"></span>**5.1.1 Podstawowe polecenia vim**

## *5 EDYTORY TEKSTU* 26

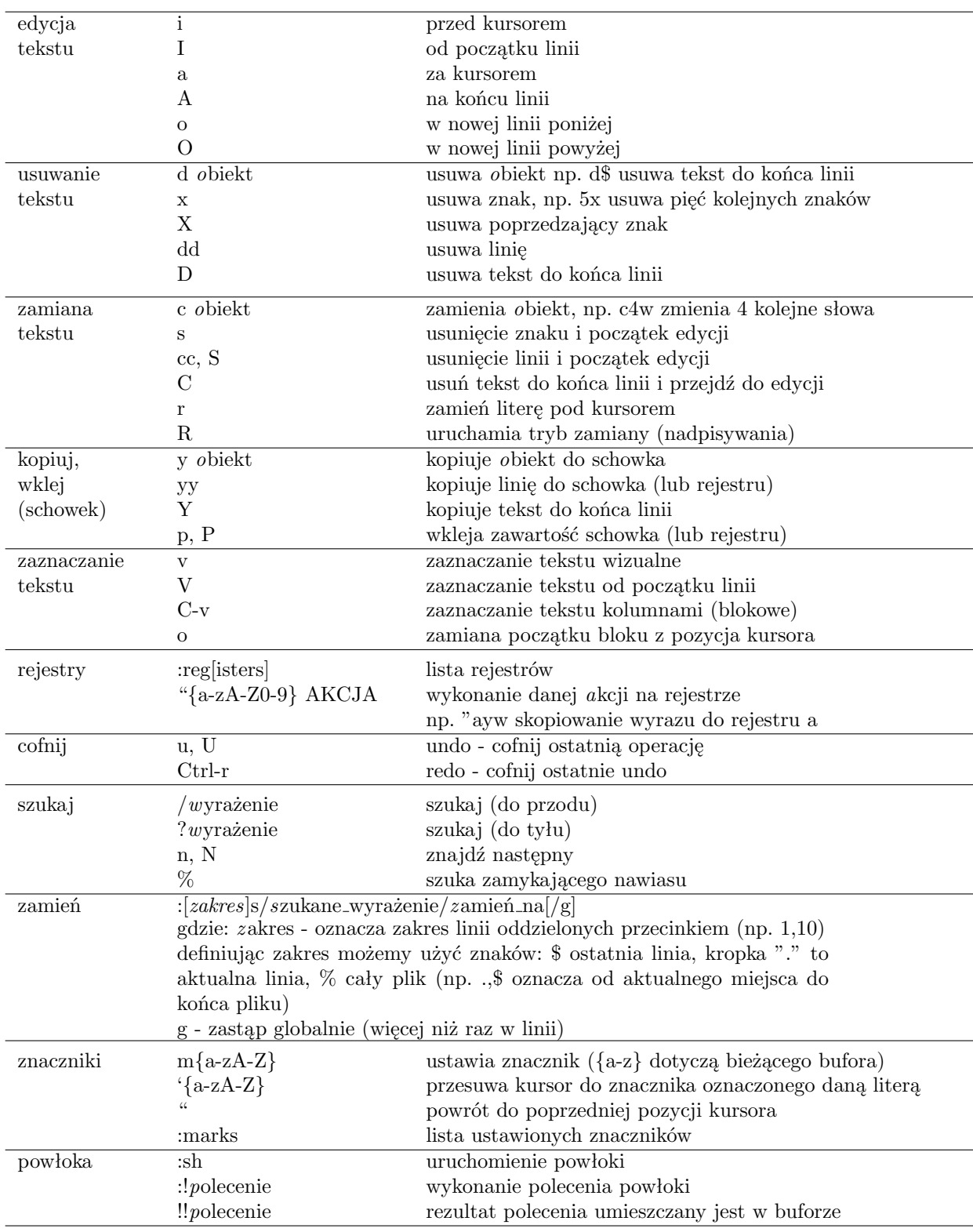

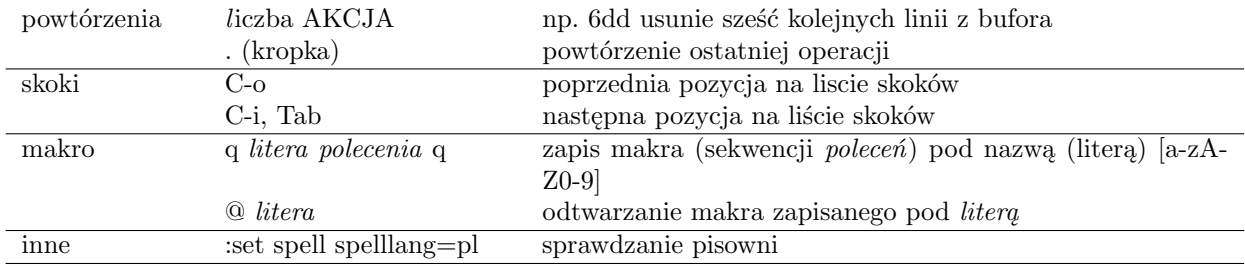

## <span id="page-26-0"></span>**5.1.2 Ćwiczenia**

- 1. Uruchom program vimtutor, przejrzyj otworzony dokument i wykonaj zawarte w nim ćwiczenia
- 2. Korzystając z vim-a utwórz plik hello.c zawierający poniższy fragment kodu

```
#include<stdio.h>
int main()
{
  puts("Witaj świecie!");
}
```
Włącz kolorowanie składni :syntax on. Zapisz plik i skompiluj za pomocą gcc. Kompilację można zrobić w vimie poleceniem :!gcc %

3. Zagraj w grę Vim Adventures <https://vim-adventures.com/>

## <span id="page-26-1"></span>**5.2 Emacs**

Uruchomienie Emacsa w terminalu:

### \$ emacs -nw plik

opcja -nw (no window) zapobiega próbie uruchomienia edytora w środowisku graficznym. Poniżej znajduje sie lista przydatnych skrótow klawiszowych edytora. Oznaczenia stosowane poniżej:

- C-x oznacza Ctrl+x (trzymając wciśnięty klawisz Ctrl wciskamy x),
- M-x oznacza  $Alt+x$

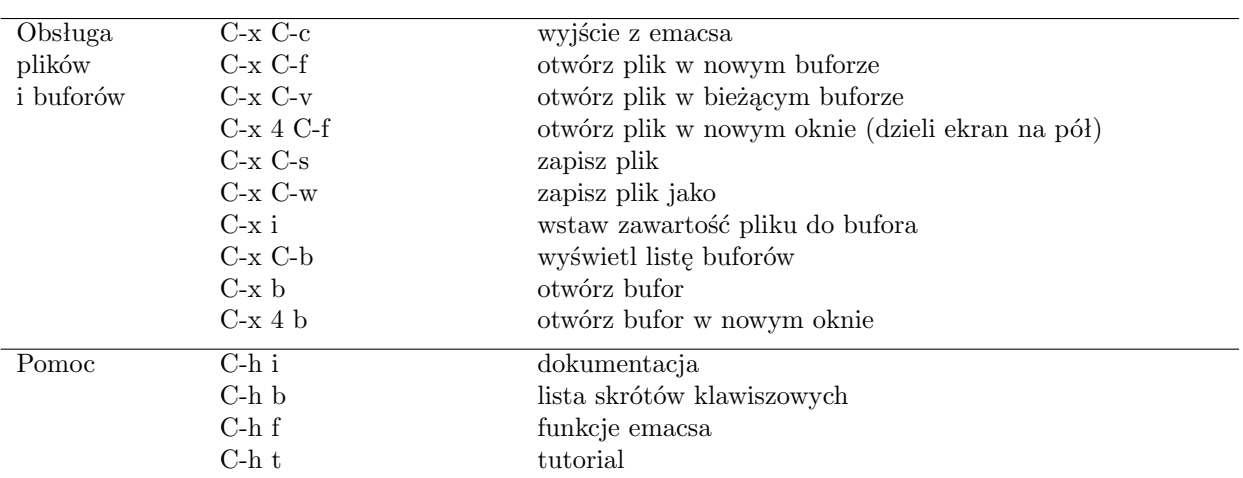

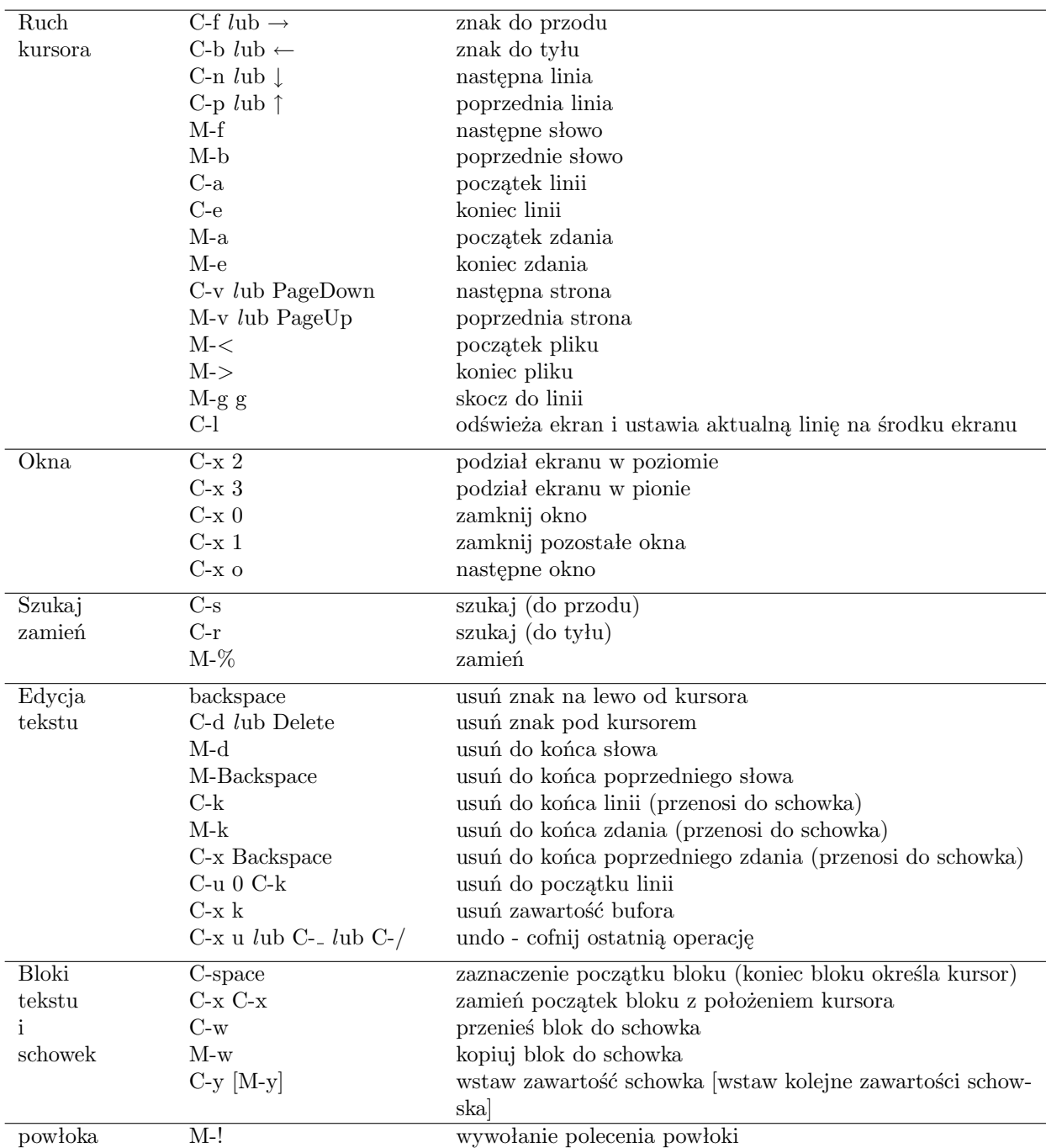

#### *6 UPRAWNIENIA* 29

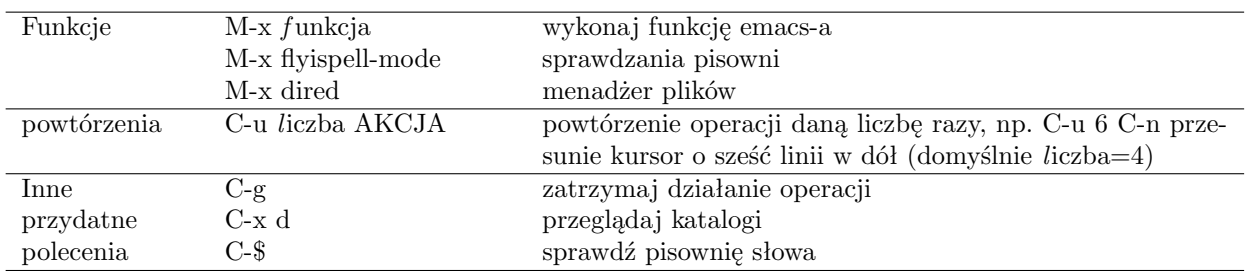

### <span id="page-28-0"></span>**5.2.1 Ćwiczenia**

- 1. Uruchom tutorial Emacsa (C-h t), przejrzyj otworzony dokument i wykonaj zawarte w nim ćwiczenia
- 2. Porozmawiaj z psychoterapeutą Emacs (M-x doctor)

## <span id="page-28-1"></span>**6 Uprawnienia**

W systemie Unix/Linux każdy plik posiada właściciela i grupę do której jest przyporządkowany oraz zestaw uprawnień definiujących dostęp właściciela, grupy oraz wszystkich pozostałych użytkowników. Uprawnienia te dotyczą możliwości odczytu (*ang. read*), zapisu (*ang. write*) oraz wykonywania (*ang. execute*) plików. Informacje o uprawnieniach plików uzyskamy wydając polecenie ls -l lub stat.

Przykład:  $$ 1s - la$ 

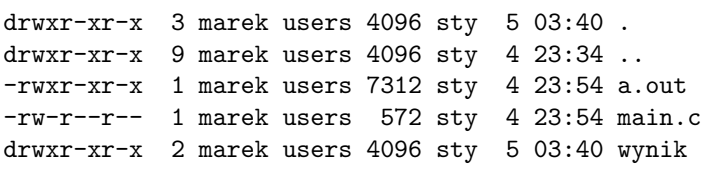

W kolejnych kolumnach otrzymujemy następujące informacje:

10 znaków określających typ i uprawnienia pliku, ilość dowiązań do pliku, nazwa właściciela, nazwa grupy, rozmiar w bajtach, data i godzina modyfikacji oraz nazwa pliku.

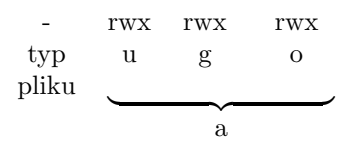

Pierwszy znak oznacza typ pliku: d to katalog, - to zwykły plik.

Następne 9 znaków określa uprawnienia pliku (r - odczyt,w - zapis, x - wykonywanie) odpowiednio dla trzech zbiorów użytkowników: dla właściciela, dla grupy oraz dla wszystkich innych. Z powyższego przykładu wynika więc, że plik main.c może być odczytywany przez wszystkich ale jego zawartość może zmieniać tylko właściciel marek. Plik a.out może zostać uruchomiony przez

#### *6 UPRAWNIENIA* 30

wszystkich (nadane uprawnienie x). Plik wynik jest katalogiem (d) i wszyscy mogą odczytywać jego zawartość (wyświetlać listę plików w katalogu) oraz mają prawa wykonywania (x), czyli mają dostęp do katalogu ale tylko właściciel może zmieniać zawartość tego katalogu (tworzyć lub usuwać pliki w tym katalogu).

Poniższe polecenia pozwalają na zmianę uprawnień plików:

**chmod** zmienia prawa dostępu do pliku

Postać: chmod [opcje] prawa plik...

Polecenie służy do ustawiania praw odczytu (r), zapisu (w) i wykonywania (x) pliku. Prawa te można nadać jednemu z trzech zbiorów użytkowników: właścicielowi pliku (u), grupie (g) i całej reszcie (o). Można też zmienić prawa wszystkim użytkownikom (a). Możliwe są trzy operacje: (+) dodanie uprawnień, (-) cofnięcie uprawnień lub (=) zastąpienie starych uprawnień nowymi.

Składnia zmiany uprawnień powinna wyglądać tak: [[ugoa...][+-=][rwx...],...] Przykład:

\$ chmod a+r dane.txt

nadanie prawa do odczytu dla wszystkich

\$ chmod u-x \*.sh

cofnięcie prawa do wykonywania przez właściciela plików o rozszerzeniu .sh

\$ chmod ug=r dane.txt

nadanie prawa do odczytu przez właściciela i grupę

```
$ chmod ugo=rwx dane.txt
```
nadanie wszystkim uprawnień do odczytu, zapisu i wykonywania pliku - równoważne poleceniu

\$ chmod a=rwx dane.txt

Najważniejsze opcje:

-v wyświetla komunikat o każdym zmienionym uprawnieniu

-R zmień uprawnienia katalogów i całej ich zawartości

Przykład:

```
$ chmod -R a+r ∼
```
zezwoli wszystkim na możliwość czytania wszystkich plików w domowym katalogu

Innym sposobem nadawania uprawnień jest zapis numeryczny, np:

### \$ chmod 703 dane.txt

Pierwsza cyfra określa uprawnienia użytkownika, druga - grupy a trzecia - reszty. Wartość (od 0 do 7) oznacza rodzaj uprawnień: wykonywanie (1), zapis (2) lub odczyt (4). W celu nadania kilku uprawnień należy zsumować odpowiednie cyfry. W powyższym przykładzie 7 oznacza nadanie praw do odczytu, zapisu i wykonywania (4+2+1) dla właściciela, 0 oznacza, że grupa nie posiada żadnych uprawnień a 3 odpowiada nadaniu prawa do zapisu i wykonywania (2+1) dla pozostałych użytkowników.

### **chown** zmienia właściciela i grupę pliku

Postać: chown [opcje] użytkownik[:grupa] plik...

### **chgrp** zmienia grupę użytkowników pliku

Postać: chgrp [opcje] grupa plik...

#### *6 UPRAWNIENIA* 31

Uwaga: polecenia chown oraz chgrp mogą byż niedostępne dla zwykłego użytkownika.

**umask** ustawienie maski uprawnień tworzenia plikow i katalogów

Postać: umask [tryb] Polecenie \$ umask wypisze domyślnie ustawioną maskę w notacji ósemkowej. \$ umask 027 ustawi maskę na wartość ósemkową 027 \$ umask -S wypisze ustawienia maski w postaci symbolicznej rwxrwxrwx \$ umask u=rwx,g=rx,o= ustawi maskę 027 w zapisie symbolicznym

Maska jest używana do nadawania domyślnych ustawień nowych plików i katalogów. Domyślne uprawnienia tworzenia plików bez maski to 666 a dla katalogów to 777. Maska jest odejmowana (bitowo) od domyślnych wartości.

Przykład:

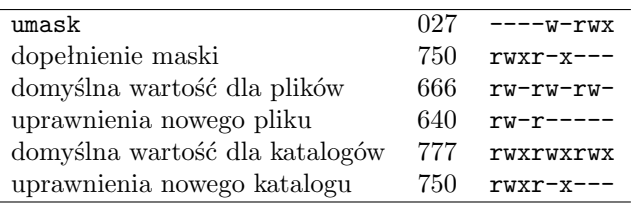

## <span id="page-30-0"></span>**6.1 Ćwiczenia**

- 1. Sprawdź ustawienia plików /etc/passwd, /etc/shadow. Kto jest ich właścicielem? Czy masz możliwość odczytania ich zawartości?
- 2. Sprawdź uprawnienia katalogów domowych pozostałych użytkowników systemu. Czy jest ktoś, kto złagodził uprawnienia umożliwiając swobodną eksploracje plików?
- 3. Ustaw uprawnienia swojego katalogu domowego (łącznie z całą zawartością) tak abyś tylko ty miał możliwość przeglądania zawartości.
- 4. Utwórz katalog *<sup>∼</sup>*/public html i umieść w nim plik o nazwie index.html. Ustaw uprawnienia tak aby możliwe było wyświetlenie twojej strony domowej (uprawnienie odczytu do plików i katalogów, uprawnienie x dla katalogów).
- 5. Serwer WWW na serwerze wydziałowym jest tak skonfigurowany, że strona znajdująca się w katalogu public\_html jest dostępna pod adresem http://www.fizyka.umk.pl/*∼identyfikator* gdzie *identyfikator* to nazwa użytkownika
- 6. Utwórz plik o nazwie skrypt.sh i umieść w kolejnych liniach kilka komend, np.:

```
echo "Witaj Świecie"
echo "Bieżący katalog:" $(pwd)
echo "Lista plików:"
```

```
ls -l
echo "Aktualny czas: " $(date)
```
Nadaj plikowi uprawnienia do uruchamiania i spróbuj go uruchomić podając ścieżkę do pliku ./skrypt.sh

- 7. Odczytaj z pliku /etc/passwd Twój numer UID oraz GID.
- 8. Sprawdź w pliku /etc/group jaka nazwa grupy jest powiązana z Twoim GID i czy Twój identyfikator jest dopisany do innych grup.
- 9. Sprawdź wartość maski uprawnień domyślnych plików i katalogów umask
- 10. Zmień maskę (umask) w taki sposób aby nowo tworzone pliki posiadały uprawnienia rw-r--- a nowo tworzone katalogi rwxr-x---

## <span id="page-31-0"></span>**7 Informacje o systemie i użytkownikach**

## <span id="page-31-1"></span>**7.1 Użytkownicy i grupy**

**whoami** kim jestem Postać: whoami

**id** informacje o użytkowniku - GID, UID itp.

Postać: id [opcje] [użytkownik] Najważniejsze opcje: -G wypisuje numery grup użytkownika -nG wypisuje nazwy grup użytkownika

**groups** nazwy bieżących grup użytkownika

Postać: groups [użytkownik]

**finger** informacje o użytkowniku.

Postać: finger [użytkownik]

Bez podania argumentów polecenie wypisuje listę zalogowanych w systemie użytkowników (podobnie do polecenie w).

Argumentem polecenie może być nazwa użytkownika (identyfikator) lub imię i nazwisko. Podany argument wyszukiwany jest w polach pliku /etc/passwd i wypisywane są informacje o wszystkich pasujących do wzorca użytkownikach.

Przykład: \$ finger Marek

Login: user1 Name: Marek Marecki Never logged in. No mail. No Plan.

Directory: /home/user1 Shell: /bin/bash

### *7 INFORMACJE O SYSTEMIE I UŻYTKOWNIKACH* 33

Login: 123456 Name: Jakub Marek Iksiński Directory: /home/123456 Shell: /bin/bash Last login wto paź 8 16:27 2019 (CEST) on pts/7 from host-104-61.fizyka.umk.pl No mail. No Plan.

Komunikat No plan pojawia się, jeżeli użytkownik nie posiada pliku *<sup>∼</sup>*/.plan. Plik ten może zawierać treść wizytówki lub dowolny komunikat, który będzie wypisywany przy wywołaniu polecenia finger.

**lslogins** informacje o uzytkonikach systemu

Postać: lslogins [opcje] [user] Domyślnie wyświetlana jest lista informacji o wszystkich użytkownikach uzyskana z plików /etc/passwd i /etc/groups. \$ lslogins root

wypisze szczegółowe informacje o użytkowniku root.

**who** lista zalogowanych użytkowników

Postać: who [opcje] Najważniejsze opcje: -u tylko lista identyfikatorów zalogowanych użytkowników i ich liczba -m tylko informacje o użytkowniku związanym z bieżącym terminalem

**w** lista zalogowanych uzytkoników oraz ich działające procesy

Postać: w [opcje]

**users** lista zalogowanych użytkoników (tylko identyfikatory)

Postać: usesr

## <span id="page-32-0"></span>**7.2 System operacyjny**

**uname** podstawowe informacje o systemie: architektura, wersja jąrda

Postać: uname [opcje]

Najważniejsze opcje:

-a wyświetla wszystkie informacje: nazwę i numer jądra, architekturę systemu, nazwę hosta terminalem

**hostname** nazwa hosta

Postać: hostname [opcje]

Najważniejsze opcje:

-f pełna nazwa domenowa

*-i* adres IP zamiast nazwy domenowej

## <span id="page-33-0"></span>**7.3 Czas, daty i kalendarz**

**date** podaje datę i czas systemowy

Postać: date [opcje] [+FORMAT] Domyślnie wypisywana jest bieżąca data i czas.

\$ data

wto, 8 gru 2020, 23:03:01 CET Postać prezentacji daty można definiować za pomocą argumentu +FORMAT, gdzie format określany jest przez szereg wyrażeń, np.:

%Y rok w postaci 2020

%m miesiąc w postaci 00..12

%d dzień w postaci 01..31

%H godzina w postaci 00..24

%m minuta w postaci 00..60

%S sekunda w postaci 00..60

%s ilość sekund jaka upłynęła od 1970-01-01 00:00:00 UTC

%A nazwa dnia tygodnia (np. Wtorek)

Przykład:

\$ date +%Y-%M-%d %H:%M:%S 2020-13-08\_23:13:18 Za pomocą opcji -d można wskazać inną datę do wypisania. Przykłady: \$ date -d "1999-12-01 3:21" śro, 1 gru 1999, 03:21:00 CET Wartość definiująca datę po opcji -d może byc podana w postaci tekstowej zrozumiałej dla człowieka postaci \$ date -d "now + 2 days" czw, 10 gru 2020, 23:22:49 CET \$ date -d "next Friday" pią, 11 gru 2020, 00:00:00 CET

**cal** wyświetla kalendarz

Postać: cal [opcje] [[miesiac] rok] Domyślnie wyświetlany jest kalendarz aktualnego miesiąca. Opcja -3 wyświetli kalendarz zawierający również podgląd poprzedniego i następnego miesiąca. \$ cal 2077 wyświetli kalendarz na rok 2077 \$ cal 1 2021 wyświetli kalendarz dla stycznia 2021

## <span id="page-33-1"></span>**7.4 Ustawienia systemowe**

**printenv** wyświetla zmienne środowiskowe

Postać: printenv [zmienna] Domyślnie polecenie wyświetli listę wszystkich zmiennych środowiskowych. Przykład:

### *7 INFORMACJE O SYSTEMIE I UŻYTKOWNIKACH* 35

```
$ printenv PATH
```
wyświetli wartość przypisaną do zmiennej PATH.

**tty** wyświetla nazwę terminala

Postać: tty

## <span id="page-34-0"></span>**7.5 System plików**

**stat** wypisuje informacje o plikach i systemach plików

Postać: stat [opcje] plik... Przykład: \$ stat /etc/passwd wyświetli informacje (rozmiar, uprawnienia, czasy modyfikacji i dostępu) o pliku.

Opcja -f pozwala wypisać informacje o systemie plików w którym umieszczony jest plik.

**df** infromacje o zajęctości zamontowanych dysków

Postać: df [opcje]... [plik]...

Polecenie wypisuje listę wszystkich zamontowanych systemów plików wraz z informacją o ich zajętości i miejscu zamontowania.

```
$ df
```
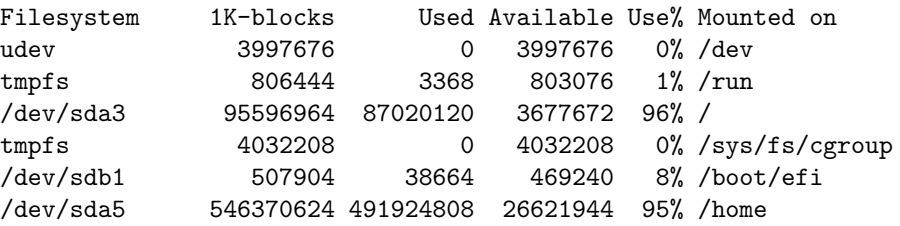

Najważniejsze opcje:

-m zajętość w MB

-k zajętość w KB

-h zajętość w formie czytelnej (wartość z odpowiednim przyrostkiem B, KB, MB, GB)

-T wyświetla informacje o typie systemu plików (np. ext4, NTFS, ...)

Jeżeli argumentem polecenia jest plik lub katalog to wyświetlana jest zajętość dysku na którym ten plik rezyduje.  $$ df - h - T /$ 

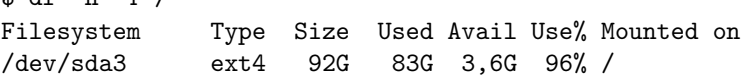

## <span id="page-34-1"></span>**7.6 Pamięć**

**free** informacje o zajętości pamięci w systmie

Postać: free [opcje]

Polecenie wyświetla informację o całkowitej zajętej pamięci fizycznej oraz pamięci wymiany. Opcje -b, -k, -m, -g pozwalają określić w jakich jednostkach wyświetlane są wartości (B, kB, MB i GB odpowiednio). Opcja -h wypisze wartości w czytelnej formie dodając odpowiedni

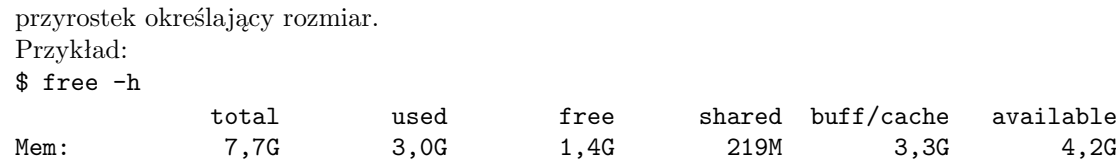

## <span id="page-35-0"></span>**7.7 Ćwiczenia**

- 1. Przygotuj plik *<sup>∼</sup>*/.plan zawierający dodatkowe informacje jakie chciałbyś przekazać użytkownikom gdy wykonają polecenie finger
- 2. Sprawdź listę grup do których należy użytkownik jkob
- 3. Wyświetl listę zalogowanych użytkowników wraz z nazwą programu działającego w ich terminalu
- 4. Odczytaj nazwę urządzenia terminala z którego korzysta Twój terminal. Zaloguj się w drugim terminalu i spróbuj przekierować do pierwszego terminala wyjście polecenia echo "Witaj Świecie"
- 5. Wyświetl nazwę dnia tygodnia, w którym odbyła sie bitwa pod Grunwaldem (15 lipca 1410)
- 6. Wyświetl kalendarz na przyszły rok. W jaki dzień wypadają wówczas święta Bożego Narodzenia?
- 7. Sprawdź jaka jest wartość następujących zmiennych środowiskowych: USER, HOME, PWD, PATH, LC ALL
- 8. Sprawdź ile jest wolnej pamięci RAM ? Wynik wypisz w MB.
- 9. Sprawdź ile jest wolnej przestrzeni dyskowej na nośniku, na którym znajduje sie Twój katalog domowy.

## <span id="page-35-1"></span>**8 Procesy**

System UNIX pozwala na uruchomienie wielu procesów działających równocześnie.

Wydanie polecenia zazwyczaj uruchamia proces na pierwszym planie, chcąc uruchomić kolejny program użytkownik musi zaczekać na zakończenie działającego procesu.

Istnieje możliwość uruchomienia wielu procesów działających w tle. Powłoka uruchomi proces w tle jeśli na końcu polecenia dodamy &.

Przykład:

\$ sleep 100 &

P olecenie sleep uruchamia proces który nic nie robi i kończy działanie po określonej liczbie sekund. Do działającego procesu można wysłać sygnał aby zakończył swoje działanie albo się zatrzymał. W przypadku działającego na pierwszym planie programu można:

- zakończyć działanie procesu wciskając Ctrl+C

- zatrzymać proces wciskając Ctrl+Z, proces można wówczas przywrócić do działania w tle lub na pierwszym planie za pomocą poleceń powłoki bg i fg.

### <span id="page-36-0"></span>**8.1 Najważniejsze polecenia**

**ps** podaje informacje o działających procesach

Postać: ps [opcje]

Opcje polecenia ps moga byc podawane w różnej formie: poprzedzone myślnikiem (w stylu UNIX) np. ps -l, bez myślnika (styl BSD), np. ls aux lub poprzedzone dwoma myślnikami (styl GNU), np. ps --help. W razie niepewności zajrzyj do dokumentacji man ps. Najważniejsze opcje:

-l wyświetla więcej informacji o procesach

-f format ekstra-pełny

-A lub -e wszystkie procesy

-U numer użytkownika lub U, lub --user procesy uruchomione przez danego użytkownika u format zorientowany na użytkownika (m.in. informacja o zajętości CPU i pamięci) f wyświetl drzewo procesów

Przykład: \$ ps PID TTY TIME CMD 3873 pts/2 00:00:00 su 3875 pts/2 00:00:00 bash 3893 pts/2 00:00:00 tcsh 3899 pts/2 00:00:00 vim 3904 pts/2 00:00:00 ps

PID (*ang. Process ID*) jest liczbą jednoznacznie identyfikującą proces w systemie. TTY to nazwa terminala z którego zostało uruchomione polecenie CMD.

### $$ ps -1$

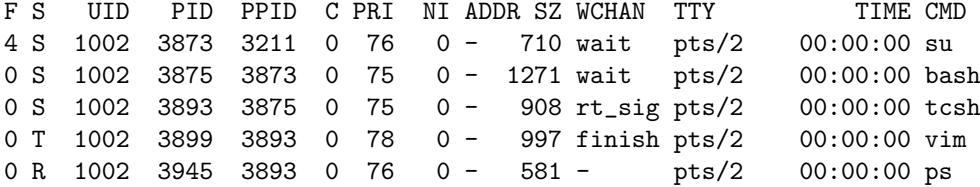

Oznaczenia: UID - numer użytkownika, PPID - numer procesu rodzica (procesu z którego wywodzi się dany proces), PRI - priorytet, NI - wartość parametru NICE ustawianego poleceniem nice

### **top** lista procesów w czasie rzeczywistym

Postać: top [opcje]

Polecenie top prezentuje listę działających procesów wraz z najważniejszymi informacjami na temat obciążenia systemu (zajętość pamięci i obciążenie CPU). Program udostępnia wiele skrótów klawiszowych pozwalających na sortowanie i filtrowanie listy procesów:

- h wyświetla listę skrótów klawiszowych
- k zabija wskazany proces

- r zmienia parametr NICE wskazanego procesu
- f wybór pól prezentujących informacje o procesach
- q wyjście z programu

#### Polecenie:

\$ top -u username wyświetla listę procesów wskazanego użytkownika.

**htop** lista procesów w czasie rzeczywistym

Postać: htop [opcje] Jest to bardziej przyjazna dla użytkownika wersja programu top

**pstree** wyświetla drzewo procesów

Postać: pstree [opcje] Najważniejsze opcje: -p dodaje numery PID -H PID wyróżnia podany proces (-h aktualny proces)

#### **kill** zabija proces

Postać: kill [-sygnal] PID... Polecenie wysyła sygnał do procesu o numerze PID. Jeżeli nie sprecyzujemy rodzaju sygnału wówczas kill wysyła sygnał SIGINT przerywający działanie procesu. Opcja -l wyświetla listę sygnałów jakie można przesłać do procesów (więcej na ten temat w dokumentacji man 7 signal) Najważniejsze sygnały: 2 SIGINT przerwanie procesu (ten sygnał jest wysyłany do procesu gdy wciśniemy Ctrl+C) 9 SIGKILL sygnał "zabicia" procesu 19 SIGSTOP zawieszenie procesu (Ctrl+Z) 18 SIGCONT wznowienie zatrzymanego procesu \$ kill -9 3899 wysyła sygnał KILL o numerze 9 do podanego procesu \$ kill -9 -1 wysyła sygnał KILL do wszystkich procesów (uwaga: spowoduje wylogowanie, gdyż zamknięty zostanie także proces powłoki) \$ kill -SIGSTOP 4008 zawiesza działanie procesu \$ kill -18 4008 wznawia działanie zawieszonego procesu Wbudowane w powłokę Bash polecenie kill umożliwia dodatkowo wysyłanie sygnałów do procesów identyfikowanych za pomocą numeru zadania JID (zobacz polecenie [jobs\)](#page-36-0)

**killall** zabija procesy o podanej nazwie

Postać: killall [-s sygnal] nazwa ... Przykład: \$ killall sleep

**pgrep** wyświetla numery PID procesów pasujących do wzorca Postać: pgrep [opcje] wyrażenie

Najważniejsze opcje: -u użytkownik zawęża wyniki tylko do procesów danego użytkownika. -l dodaj informację o nazwie procesu Przykład: \$ pgrep -u marek sleep wyświetli numery procesów uruchomionych przez użytkownika marek zawierających w nazwie sleep. \$ kill -9 \$(pgrep -u marek sleep) wyśle syknał SIGKILL do procesów uruchomionych przez użytkownika marek zawierających w nazwie sleep.

**pkill** wysyła sygnał do procesów o nazwach pasujących do wzorca

Postać: pgrep [-sygnał] [opcje] wyrażenie Polecenie to rozszerza działanie pgrep o możliwość wysłania sygnału do pasujących procesów. Przykład: \$ pkill -9 -u marek sleep wyśle sygnał SIGKILL do procesów uruchomionych przez użytkownika marek zawierających w nazwie sleep.

**jobs** podaje status procesów uruchomionych w bieżącej powłoce

Postać: jobs [-l] Przykład: \$ jobs [1]- Done sleep 100 [2]+ Stopped vim

W nawiasie kwadratowym podany jest numer zadania JID (*ang. Job ID*), obok stan procesu (zatrzymany, uruchomiony, itp.). Opcja -l wyświetla dodatkowo PID procesu.

**bg** uruchamia zawieszone zadanie w tle

Postać: bg [JID...]

Gdy nie podano numery zadania to wznawiane jest ostatnio zawieszone zadanie. Przykład wznowienia zadania o numerze JID 2: \$ bg %2

**fg** uruchamia zatrzymane zadanie na pierwszym planie

Postać: fg [JID] Przykład: \$ fg %2 spowodowałoby przeniesienie programu vim z poprzedniego przykładu na pierwszy plan

**nice** uruchamia program z zadanym priorytetem (zwiększoną łagodnością)

Postać: nice -priorytet [opcje] polecenie Przykład: \$ nice -19 emacs

uruchomi program emacs z parametrem NICE równym 19. Im większa wartość NICE tym mniej zasobów będzie pochłaniało wykonanie procesu, czas jego trwania ulegnie wydłużeniu dając pierwszeństwo procesom z mniejszym priorytetem. Domyślnie procesy uruchamiane są z *łagodnością* 0. Maksymalna wartość tego parametru w wielu systemach Linux to 19. Wartości od -1 do -19 zarezerwowane są dla administratora (pozwalają uruchomić proces o zwiększonym priorytecie)

**renice** pozwala zwiększyć priorytet działającego procesu

Postać: renice priorytet [PID] [-u użytkownik]

Opcja -u pozwala zmienić priorytet wszystkich działających procesów dla wskazanego użytkownika.

Przykład:

\$ renice 19 4343 -u student

zwiększy priorytet (parametr NICE) do 19 procesu o numerze PID 4343 oraz wszystkim procesom uruchomionym przez użytkownika student .

Ze względów bezpieczeństwa tylko administrator może zmniejszać wartość parametru NICE procesów, zwykli użytkownicy mogą wyłącznie zwiększać ten parametr.

**at** uruchamia proces o zadanym czasie

Postać: at [-f plik] CZAS

Polecenie lub lista poleceń do uruchomienia wczytywana jest ze standardowego wejścia, lub po opcji -f możemy podać nazwę pliku w który zawarta jest lista poleceń do uruchomienia. CZAS może być wyrażony w wielu formach (po szczegóły zajrzyj do podręcznika man at). Wynik działania polecenia wysyłany jest do skrzynki pocztowej użytkownika. Przykład:

\$ at 10:21 -f plik

spowoduje uruchomienie poleceń zawartych w pliku plik o godzinie 10.21

\$ echo ls | at now +1minutes

spowoduje uruchomienie polecenia ls dokładnie za minutę

**atq** wyświetla listę zadań ustawionych do wykonania za pomocą polecenia at

Postać: atq

**atm** usuwa z kolejki zadanie o podanym numerze

Postać: atm numer\_zadania

**crontab** program zarządzający tabelami demona cron, który służy do wykonywania zaplanowanych w czasie operacji

Postać: crontab [-e|-l|-r]

-Opcje:

--e edycja tabeli zadań

--r usunięcie bieżącej tabeli zadań

--l wyświetla bieżącą tabele zadań

–Tabela zadań powinna zawierać w każdej linii wpis następującej postaci:

## MINUTY GODZINY DNI MIESIACE DNI\_TYGODNIA polecenie

gdzie MINUTY to liczba z zakresu 0-59, GODZINY - liczba z zakresu 0-23, DNI - liczba z zakresu 1-31, MIESIACE od 1 do 12, DNI TYGODNIA od 1 do 7. Użycie gwiazdki \* zamiast liczy oznacza

dowolną wartość. Przykładowa tabela zadań:

30 18 \* \* \* \* rm -f  $\sqrt{tmp}$ 30 0 1 1,6,12 \* mail student@fizyka.umk.pl < wiadomosc.txt

Powyższy zapis oznacza, że codziennie o godzinie 18:30 wykonywana jest komenda usuwająca katalog *<sup>∼</sup>*/tmp, zaś 30 minut po północy w pierwszy dzień stycznia, czerwca i grudnia wysyłany jest za pomocą poczty elektronicznej plik wiadomosc.txt do podanego użytkownika. Więcej szczegółów w podręczniku demona cron i polecenia crontab.

**nohup** uruchamia polecenie, które nie zostanie przerwane w momencie wylogowania

Postać: nohup polecenie Przykład: \$ nohup sleep 1000 &

**fuser** identyfikuje procesy używające plików lub gniazd sieciowych

Postać: fuser [opcje] plik... Polecenie fuser wyświetla listę numerów procesów PID, które wykorzystują w danym momencie wskazany plik, system plików lub gniazdo sieciowe. Najważniejsze opcje: -k zabij procesy zamiast wypisywać ich numery PID -u podaj nazwę właściciela procesu wraz z numerem PID -v wyświetl więcej szczegółów na temat procesów Przykład: \$ fuser /home wypisze numery procesów używających plików w katalogu /home

**timeout** uruchamia program z ograniczeniem czasowym

Postać: timeout czas trwania polecenie Czas trwania polecenia to liczba sekund. Przykład: \$ timeout 10 top

uruchomi polecenie top, które po 10 sekundach zakończy swoje działanie.

Czas trwania można również wyrazić w innych jednostkach dodając odpowiedni przyrostek do liczby podanej w argumencie polecenia, gdzie s - sekundy, m - minuty, h - godziny, d - dni. \$ timeout 1m top

uruchomi top na czas jednej minuty.

**watch** powtarza uruchomienie programu z określoną częstością

#### Postać: watch [opcje]polecenie

Domyślnie program uruchamiany jest co 2 sekundy a wynik działania jest odświeżany na terminalu, dzięki czemu możliwe jest monitorowanie zmian wyniku polecenia. Monitorowanie trwa bez końca, aby przerwać działanie należy wcisnąć Ctrl+C Przykład:

\$ watch ls -lt

wyświetla co 2 sekundy aktualną zawartość bieżącego katalogu z plikami umieszczonymi w kolejności czasu modyfikacji.

Opcje:

-n pozwala określić interwal odświeżania (czas w sekundach)

-d wyróżnia różnice jakie zachodzą w wyjściu programu wyróżniane

**time** dokonuje pomiaru czasu działania procesu

```
Postać: time polecenie
Po zakończeniu działania polecenia wyświetlane są wartości czasu rzeczywistego (real), sys-
temowego (sys) i użytkownika (user) zajęte przez proces.
$ time sleep 1
real 0m1.002s
```
user 0m0.002s sys 0m0.000s

**Inne przydatne polecenia:** iotop, pidof, lsof

## <span id="page-41-0"></span>**8.2 Katalog** /proc

W systemach UNIXopodobnych występuje katalog /proc zawierający informacje o procesach. Każdy proces jest tu reprezentowany w postaci katalogu o nazwie odpowiadającej numerowi PID. Wewnątrz każdego z nich można znaleźć pliki opisujące status danego procesu, np.: cmdline zawiera pełną linie uruchomionego polecenia, stat zawiera informacje o stanie procesu (z tego pliku korzysta ps), status - informacje o stanie procesu w bardziej przystępnej formie, itp. Przykład:

\$ cat /proc/1231/status wyświetli inf. o stanie procesu 1231.

## <span id="page-41-1"></span>**8.3 Ćwiczenia**

1. Polecenie xclock -update 1 uruchamia w środowisku graficznym zegar z sekundnikiem. Uruchom zegar na pierwszym planie, zawieś jego działanie za pomocą Crtl+Z i wznów działanie w tle.

Jeżeli nie masz dostępu do środowiska graficznego uruchom w terminalu plik /home/grochu/pliki/stoper.sh

Następnie:

- Wyślij sygnał SIGSTOP do procesu wyświetlającego zegar.
- Uruchom w tle polecenie xclock -update 1
- Wyślij sygnał SIGCont do wstrzymanego procesu wyświetlającego zegar.
- Wyświetl wszystkie uruchomione przez siebie procesy.
- Zabij procesy związane z wyświetlaniem zegarów.
- 2. Uruchom polecenie top w tle. Dowiedź się jaki numer PID uzyskał ten proces a następnie do tego procesu wyślij sygnał SIGINT
- 3. Dowiedź się jaki proces posiada PID o wartości 0, 1 lub 2
- 4. Jaki numer procesu PID posiada proces kthreadd ?
- 5. Sprawdź który proces jest rodzicem procesu powłoki (np. bash), w której aktualnie pracujesz.

#### *9 WYSZUKIWANIE PLIKÓW* 43

- 6. Uruchom w tle polecenie top z maksymalną wartością parametru NICE
- 7. Utwórz plik lista.txt zawierający listę wszystkich procesów działających w systemie
- 8. Wyświetl listę procesów uruchomionych przez użytkownika root
- 9. Uruchom program top w taki sposób, że po 10 sekundach zakończy się jego działanie
- 10. Utwórz zadanie cron, które co 10 minut będzie zapisywało aktualną datę do pliku data.txt znajdującym się w twoim katalogu domowym
- 11. Uruchom program top w taki sposób aby automatycznie zakończył swoje działanie po 10 sekundach
- 12. Użyj programu watch aby monitorować zajętość pamięci komputera (np. wynik polecenie free lub zawartość pliku /proc/meminfo)
- 13. Polecenie ps aux --sort -pcpu wypisuje listę procesów posortowaną względem zajętości procentowej CPU. Z użyciem tego polecenia oraz programu watch zasymuluj działanie programu top.
- 14. Zmierz czas rzeczywisty, systemowy oraz użytkowy wykonania następujących poleceń: sort /etc/passwd sleep 3

## <span id="page-42-0"></span>**9 Wyszukiwanie plików**

**which** wyszukuje położenie programu w katalogach ze zmiennej \$PATH

Postać: which polecenie Przykład: \$ which find /usr/bin/find

**whereis** wyszukuje (wszystkie) położenia plików binarnych, źródłowych i stron podręcznika danego polecenia

Postać: whereis polecenie... Przykład: \$ whereis find find: /usr/bin/find /usr/man/man1/find.1.gz

**find** szuka plików w drzewie katalogów

Postać: find [katalog] [wyrażenie]

Argumentem polecenia jest katalog w którym chcemy odnaleźć plik określony za pomocą wyrażenia.

Najważniejszymi opcjami stosowanymi w wyrażeniu są:

-name nazwa pliku znajdź plik o podanej nazwie. Możliwe jest użycie znaków specjalnych powłoki do określenia psującej nazwy: \* zastępuje dowolny ciąg znaków, ? zastępuje pojedynczy znak, [] zastępuje pojedynczy znak z listy podanej w nawiasach

-iname nazwa pliku znajdź plik o podanej nazwie (nie rozróżnia wielkości liter)

-group nazwa grupy plik należy do danej grupy

-user nazwa użytkownika właścicielem pliku jest użytkownik

#### *9 WYSZUKIWANIE PLIKÓW* 44

-type [f|d|l|b] typ pliku: f - zwykły plik, d- katalog, l - link, b - plik blokowy

-atime [+|-]liczba plik był otwierany (*acces time*) określoną liczbę dni temu (np. -atime -3 oznacza wartość mniejszą niż 3 dni)

-mtime [+|-]liczba plik był modyfikowany określoną liczbę dni temu

-size [+|-]liczba[c|k|M|G] plik o określonym rozmiarze (c - bajty, k - kilobajty, M - megabajty, G - gigabajty

Znak + lub - przed liczba oznacza poszukiwanie odpowiednio większej lub mniejszej wartości. Przykładowo -size +10M oznacza pliki o rozmiarze większym niż 10MB. Przykład:

\$ find dane -name plik.txt

szuka pliku plik.txt w katalogu dane

\$ find *∼*/ -name '\*.jpg' -user kazik

znajdzie pliki w twoim domowym katalogu które posiadają rozszerzenie jpg i ich właścicielem jest użytkownik kazik

\$ find . -mtime -2

znajdzie pliki w bieżącym katalogu, które były modyfikowane w ciągu ostatnich dwóch dni \$ find /usr -iname '[a-d]\*' -user root -type f -size -2M

wyszuka w katalogu /usr pliki o nazwie zaczynającej się od liter a, b, c lub d, których właścicielem jest root i które maja rozmiar nie większy od 2 megabajtów

Wszystkie wyrażenia zawarte w poleceniu find muszą być spełnione aby nazwa pasującego pliku została wyświetlona. Odpowiada to wykonaniu operacji logicznej AND na tych wyrażeniach. Użycie opcji -o pozwala wykonać operację logiczną OR zaś opcja -not pozwala zanegować stojące za nią wyrażenie. Przykładowo:

 $$ find . -name '*.mp3' -o -size +10M$ 

wypisze nazwy plików z bieżącego katalogu, które posiadają rozszerzenie mp3 lub posiadają rozmiar większy niż 10MB.

\$ find . -not -name '\*.mp3'

wypisze nazwy plików z bieżącego katalogu, które nie posiadają rozszerzenie mp3

W momencie znalezienia pliku spełniającego wyrażenie program find wykonuje akcję -print, czyli wyświetlenie lokalizacji pliku.

Za pomocą opcji -exec możemy wykonać dowolne polecenie w momencie znalezinia pliku. Takie polecenie musi być zakończone znakami *\*;

\$ find . -name '\*.txt' -exec echo znalazłem *\*;

wyświetli komunikat znalazłem dla każdego znalezionego pliku

Nazwa znalezionego pliku dostępna jest za pomocą wyrażenia {}, dzięki czemu możliwe jest wykoananie dowolnego polecenia, którego argmentem ma być znaleziony plik, np.:

 $$ find . -name '*.txt' -exec rm -f '{}'$ 

spowoduje usuniecie znalezionych plików za pomocą polecenia rm -f. Podobny efekt mozna uzyskać przesyłając w potoku listę znalezionych plików do polecenia [xargs](#page-51-0). \$ find pliki -name '\*.txt' | xargs du -sk

wykona komendę du -sk (wyświetli rozmiar w kilobajtach) dla każdego pliku znalezionego przez polecenie find.

Dużo więcej na temat polecenia find można znaleźć w dokumentacji man

**locate** wyszukiwanie plików o podanej nazwie

Postać: locate [opcje]... wyrażenie...

Polecenie przeszukuje bazę danych w poszukiwaniu pliku, którego nazwa (lub ścieżka) zawiera podany wzorzec (wyrażenie regularne). Należy jednak pamiętać, że w zależności od tego jak dawno temu przeprowadzane było indeksowanie plików, lista plików może być nieaktualna i może zawierać wpisy o plikach, które już zostały usunięte lub może nie ujwniać plików, które zostały utworzone przed uaktualnieniem bazy danych. Nie wszystkie katalogi dostepne w systemie podlegają też indeksowaniu. Zazwyczaj baza jest aktualizowana raz dziennie z pomocą narzędzia cron.

## Przykład:

```
$ locate stdlib
```
odnajdzie wszyskie ściezki plików zawierające słowo stdlib.

## <span id="page-44-0"></span>**9.1 Ćwiczenia**

- 1. Za pomocą polecenia locate znajdź lokalizację pliku o nazwie stdio.h
- 2. Uzywając polecenia find znajdź w katalogu /usr lokalizacje pliku stdio.h
- 3. Znajdź lokalizację programu find oraz położenie stron dokumentacji tego programu
- 4. Znajdź w katalogu /usr/include (oraz jego podkatalogach) lokalizację wszystkich katalogów o nazwie math
- 5. Znajdź wszystkie dowiązania symboliczne znajduje się w katalogu /etc oraz w jego podkatalogach.
- 6. Znajdź w swoim katalogu domowym wszystkie pliki posiadające na końcu nazwy .txt i wyświetl ilość linii każdego z tych plików
- 7. Znajdź pliki z katalogu /usr/share/ (oraz jego podkatalogów) posiadające na końcu nazwy .gz i wyświetl ich zajętość w bajtach
- 8. Znajdź w katalogu /etc/ oraz jego podkatalogach lokalizaje plików, których nazwa rozpoczyna się literą p i wyświetl ostatnią linię znalezionych plików.
- 9. Ile pustych plików (o rozmiarze 0B) znajduje się w katalogu /etc
- 10. Ile plików nagłówkowych (tj. posiadających rozszerzenie .h) znajduje sie w katalogu /usr/include/ oraz wysztkich jego podkatalogach ?

## <span id="page-44-1"></span>**10 Narzędzia sieciowe**

**host** podaje informacje o hoście

Postać: host [opcje] adres Standardowo host tłumaczy nazwy domen na adresy IP i na odwrót. Przykład: \$ host ferm 158.75.5.47 \$ host 127.0.0.1 localhost

**ping** wysyła pakiet testowy do wybranego hosta

Postać: ping adres Pakiet próbny jest wysyłany aż nie przerwiemy procesu za pomocą Ctrl-C. Przykład: \$ ping www.google.pl \$ ping 127.0.0.1

**traceroute** wyświetla trasę pokonywana do danego hosta

```
Postać: traceroute [opcje] nazwa hosta
Przykład:
$ traceroute www.google.com
traceroute: Warning: www.google.com has multiple addresses; using 64.233.183.99
traceroute to www.l.google.com (64.233.183.99), 30 hops max, 38 byte packets
1 phys-to-torman (158.75.5.190) 0.242 ms 0.297 ms 0.231 ms
2 * * *
3 war-b2-pos11-0.telia.net (213.248.68.53) 8.753 ms 8.797 ms 8.856 ms
4 ffm-bb1-pos6-3-2.telia.net (213.248.96.21) 33.833 ms 33.679 ms 33.705 ms
5 ffm-b2-link.telia.net (213.248.69.93) 34.974 ms 34.810 ms 34.968 ms
6 google-111945-ffm-b2.c.telia.net (213.248.69.86) 33.758 ms 34.057 ms 33.071 ms
7 72.14.238.119 (72.14.238.119) 51.698 ms 40.944 ms 41.185 ms
MPLS Label=162573 CoS=0 TTL=1 S=1
8 64.233.175.246 (64.233.175.246) 44.573 ms 43.413 ms 44.210 ms
9 216.239.43.42 (216.239.43.42) 43.819 ms 45.157 ms 44.443 ms
10 216.239.43.34 (216.239.43.34) 44.962 ms 44.667 ms 64.233.183.99 (64.233.183.99)
44.965 ms
```
**tracepath** wyświetla trasę pokonywaną do danego hosta zastępując polecenie traceroute Postać: tracepath [opcje] nazwa hosta

**write** wysyła wiadomość tekstową do użytkownika

Postać: write uzytkownik [tty] Pozwala wyświetlić komunikat na terminalu innego użytkownika. Aby było to możliwe użytkownik docelowy musi mieć odblokowaną możliwość komunikacji (zobacz polecenie mesg). Listę użytkowników z możliwością przesłania wiadomości można sprawdzić za pomocą polecenia who -T (symbol + oznacza włączoną komunikację).

- **talk** program do interaktywnej rozmowy z użytkownikiem Postać: talk uzytkownik[@adres]
- **mesg** zablokowanie możliwości komunikacji poleceniami talk i write Postać: mesg [n|y]
- **wget** program do pobierania zasobów stron www i serwerów ftp Postać: wget [-rkx] adres\_strony\_lub\_pliku Program oferuje wiele możliwości (patrz man wget)

Jedna z ciekawych opcji jest możliwość pobierania całych witryn internetowych z zachowaniem hierarchii katalogów i plików (tworzenie tzw. mirrorów). Przykład:

\$ wget -m http://www.phys.uni.torun.pl/*∼*grochu/unix/materialy/index.html

**mail** wysyłanie poczty elektronicznej

Postać: mail uzytkownik[@adres] [-s temat] [-c adres innego adresata] Przykład: \$ mail grochu@ferm Chcąc wysłać treść zawartą w pliku plik tekstowy można jego zawartość umieścić w strumieniu wejściowym programu mail, np: \$ cat plik tekstowy.txt | mail grochu@ferm \$ mail grochu@ferm < plik tekstowy.txt

**telnet** połączenie ze zdalnym komputerem

Postać: telnet uzytkownik[@adres] Ze względów bezpieczeństwa dziś rzadko używany, wyparty przez szyfrowane połączenie ssh.

**ssh** szyfrowane połączenie ze zdalnym komputerem

Postać: ssh uzytkownik[@adres] Pozwala na uruchomienie zdalnie powłoki, np: \$ ssh unix@158.75.5.136 lub uruchomienie polecenia na zdalnej maszynie, np: \$ ssh unix@158.75.5.136 ls wyświetla listę plików w katalogu domowym zdalnej maszyny

**ftp** połączenie z serwerem FTP pozwalającym na przesyłanie plików

Postać: ftp uzytkownik[@adres]

W Internecie można znaleźć wiele publicznie dostępnych serwerów FTP (logowanie jako użytkownik anonymous). Na stronie archie.icm.edu.pl znajduje się wyszukiwarka ułatwiająca przeszukiwanie takich serwerów.

**sftp** szyfrowane połączenie z serwerem FTP pozwalającym na przesyłanie plików

Postać: sftp uzytkownik[@adres] Polecenia dostępne po zalogowaniu można zobaczyć wpisując polecenie help Najważniejsze polecenia to: get nazwa pliku - pobranie pliku put nazwa pliku - wysłanie pliku quit - rozłączenie

**scp** szyfrowane kopiowanie plików z serwerów ssh i sftp

Postać: scp [-r] uzytkownik[@adres]:plik zrodlowy plik docelowy scp [-r] plik zrodlowy uzytkownik[@adres]:plik docelowy Składnia i działanie podobne do polecenia cp z tą różnicą, że kopiowanie odbywa się pomiędzy maszyna lokalna i zdalna przy użyciu szyfrowanego protokołu. Przykłady: \$ scp unix@158.75.5.136:paczka.tar.gz paczka.tar.gz pobranie pliku paczka.tar.gz

wysłanie pliku paczka.tar.gz

\$ scp -r unix@158.75.5.136:/gry .

pobranie całej zawartości (rekurencyjnie) z katalogu gry do bieżącego katalogu

**rsync** narzędzie do szybkiego kopiowania zdalnych plików i synchronizowania danych

Postać: rsync [opcje] uzytkownik[@adres]:plik zrodlowy plik docelowy rsync [opcje] plik zrodlowy uzytkownik[@adres]:plik docelowy Składnia i działanie podobne do polecenia scp z tą różnicą, że rsync pozwala zoptymalizowac liczbe przesyłanych danych poprzez kompresję lub przesłanie tylko tych danych, które wymagają aktualizacji (np. przesyłanie tylko tych plików, które zostały zmodyfikowane). Polecenie obsługuje wiele protokołów, m.in. ssh. Przydatnw opcje: -r kopiowanie katalogow (rekurencyjnie) -a archiwizacja danych -z kopresja danych --delete usuwa pliki w docelowej lokalizacji w procesie synchronizacji

--dry-run uruchomienie testowe, bez wykonywania rzeczysiwtych operacji

#### Przykłady:

\$ rsyc unix@158.75.5.136:paczka.tar.gz paczka.tar.gz pobranie pliku paczka.tar.gz \$ rsync paczka.tzr.gz unix@158.75.5.136:. wysłanie pliku paczka.tar.gz \$ rsync -r unix@158.75.5.136:/gry . pobranie całej zawartości (rekurencyjnie) z katalogu gry do bieżącego katalogu

## **lynx** przeglądarka stron WWW

Postać: lynx [opcje] [URL]

**mutt** klient poczty elektronicznej

Postać: mutt [opcje]

**netstat** wypisuje połaczenia sieciowe i statystyki związane interfejsami sieciowymi

Postać: netstat [opcje]

Domyślnie wypisywana jest lista wszystkich otworzonych gniazd sieciowych.

Przykładowe opcje:

-l lista gniazd nasłuchujących

-p wypisz nazwy programów i PID

-r wypisz tabele routingu

-i lista interfejsów sieciowych

-s statystyki dotyczące połączen sieciowych (np. liczba przesłanych pakietów)

Polecenie netstst w nowszych systemach zastepowane jest przez program ss.

## <span id="page-48-0"></span>**10.1 Ćwiczenia**

- 1. Jaki adres IP ma serwer na którym jesteś zalogowany?
- 2. Jaka domena kryje się pod adresem IP 213.180.141.140 ?
- 3. Jaki adres IP (IPv4) posiada serwer www.fizyka.umk.pl ?
- 4. Sprawdź za pomocą polecenia ping, czy uzyskasz odpowiedź od serwerów: polon7.fizyka.umk.pl, www.wp.pl, 216.58.215.99
- 5. Sprawdź trasę pakietu wysłanego do hosta linux.org i zapisze wynik w pliku trasa.txt.
- 6. Sprawdź listę zalogowanych użytkoników i dowiedź się do ktorych z nich możesz wysłać komunikat za pomocą write
- 7. Wyświetl interfejsy sieciowe serwera na którym jesteś zalogowany
- 8. Za pomocą polecenia wget pobierz plik znajdujący się pod adresem http://www.is.umk.pl/*∼*grochu/paczka.tar.gz
- 9. Korzystając z wget pobież całą zawartość dokumentu http://www.is.umk.pl/*∼*grochu/unix/unix-2020/index.html w taki sposób aby rozdziały i podrozdziały można było przeglądać lokalnie
- 10. Kożystając z polecenia ssh utwórz zdalnie w swoim katalogu domowym katalog o nazwie zdalny
- 11. Używając polecenia scp przekpuj pobrany wcześniej plik pliki.tar.gz do utworzonego w poprzednim zadaniu katalogu na serwerze ameryk
- 12. Korzystając z scp pobież całą zawartość katalogu /home/grochu/pliki z serwera ameryk
- 13. Kozystając z scp skopuj katalog pliki do swojego katalogu domowego nadając mu nazwę zdalnepliki
- 14. Zmodyfikuj zawartość kilku plików w katalogu pliki pobranego w poprzednim ćwiczeniu katalogu. Kożystając z polecenia rsync uaktualnij zawartość zdalnego katalogu zdalnepliki przesyłacjąc wyłącznie pliki, które zostały zmodyfikowane.
- 15. Usuń kilka plików plików z katalogu pliki pobranego w poprzednim ćwiczeniu katalogu. Kożystając z polecenia rsync uaktualnij zawartość zdalnego katalogu zdalnepliki tak aby odpowiadała zawartości katalogu pliki (lokalnego).
- 16. Jaki adres IP ma serwer na którym pracujesz?
- 17. Wyświetl interfejsy sieciowe serwera na którym jesteś zalogowany
- 18. Sprawdź listę połączeń sieciowych za pomocą polecenia netstat
- 19. Wyświetl tabelę routingu poleceniem netstat
- 20. Wyswietl statystyki interfejsów sieciowych poleceniem netstat
- 21. Wyświetl listę nasłuchujących portów

## <span id="page-49-0"></span>**11 Archiwa, kompresja danych**

Najczęściej używane programy służące do kompresji danych:

```
gzip kompresuje pliki
     Postać: gzip [-r] plik
     Skompresowane pliki automatyczne uzyskują rozszerzenie .gz
     Opcja -r pozwala skompresować wszystkie pliki w podanym katalogu (każdy plik kompreso-
     wany jest osobno).
     Przykład:
     $ gzip archiwum.tar
     utworzy skompresowany plik o nazwie archiwum.tar.gz
```
**zip** kompresuje pliki i katalogi

Postać: zip [-r] nazwa archiwum pliki do spakowania Tworzy plik o podanej nazwie dodając rozszerzenie .zip zawierający skompresowaną zawartość podanych plików. Opcja -r pozwala skompresować zawartość całego katalogu. Przykład: \$ zip dokumenty \*.txt utworzy plik dokumenty.zip zawierający skompresowaną zawartość wszystkich plików posiadających rozszerzenie \*.txt \$ zip -r konto *<sup>∼</sup>* w pliku konto.zip powinna znaleźć się zawartość całego katalogu domowego

**bzip2** kompresuje pliki

Postać: bzip2 pliki do spakowania Skompresowane pliki otrzymują rozszerzenie .bz2

Aby rozpakować plik utworzony za pomocą jednego z powyższych algorytmów należy wykonać:

**gunzip** rozpakowanie pliku \*.gz oraz \*.tgz Postać: gunzip [-r] plik

**unzip** rozpakowanie pliku \*.zip Postać: unzip plik

**bunzip2** rozpakowanie pliku \*.bz2 Postać: bunzip2 plik

> Polecenia gzip i bzip2 kompresują pojedyncze pliki dlatego chcąc skompresować kilka plików w jedną całość należy utworzyć archiwum za pomocą programu tar.

### *11 ARCHIWA, KOMPRESJA DANYCH* 51

**tar** narzędzie do archiwizowania danych

Postać: tar [opcje] pliki

Tworząc archiwum pierwszą nazwa pliku podaną jako argument musi być nazwa tego archiwum.

Najważniejsze operacje i opcje:

- c stwórz archiwum
- x rozpakuj archiwum
- l wyświetl zawartość archiwum
- f zapisz do pliku (standardowo tar pracuje na strumieniach wejściowym i wyjściowym)
- z skompresuj archiwum za pomocą programu gzip
- j skompresuj archiwum za pomocą bzip2
- v wyświetla dodatkowe komunikaty

Przykłady tworzenia archiwum:

\$ tar fcv arch.tar kat/

utworzy archiwum o nazwie arch.tar zawierające zawartość katalogu kat

\$ tar fcvz arch.tar.gz \*

stworzy spakowane (gzip) archiwum o nazwie arch.tar.gz zawierające wszystkie pliki i katalogi z bieżącego katalogu

\$ tar fvcj arch.tar.bz2 plik1.txt plik2.txt

utworzy archiwum skompresowane za pomocą bzip2 o nazwie arch.tar.bz2 zawierające dwa pliki o nazwach plik1.txt plik2.txt

Otwieranie archiwum:

- \$ tar fx arch.tar
- \$ tar fxvz arch.tar.gz
- \$ tar fxvj arch.tar.bz2

## <span id="page-50-0"></span>**11.1 Ćwiczenia**

Utwórz katalog pliki i skopuj do niego kilka plików, np. zawartość katalogu /home/grochu/pliki z serwera ameryk. Poniższe ćwiczenia wykonwane będa na przykładzie tak przygotowanego katalogu pliki.

- 1. Skompresuj wszystkie pliki znajdujące się w katalogu pliki używając gzip a następnie rozpakuj je
- 2. Umieść wszystkie pliki z katalogu pliki w archiwum tar. Następnie skompresuj uzyskany plik za pomocą gzip tworząc paczkę o nazwie pliki.tar.gz
- 3. Utwórz paczkę pliki.tgz zawierającą skomprezowaną zawartość katalogu pliki za pomocą polecenia tar
- 4. Utwórz paczkę pliki.tar.bz2 zawierającą skomprezowaną zawartość katalogu pliki za pomocą polecenia tar
- 5. Utwórz paczkę pliki.zip zawierającą skomprezowaną zawartość katalogu pliki za pomocą polecenia zip

#### *12 INNE PRZYDATNE NARZĘDZIA* 52

- 6. Porównaj zajętość utworzonych paczek (pliki.tar.gz, pliki.tgz, pliki.tar.bz2, pliki.zip, pliki.tar) oraz zajętość oryginalnego (nie spakowanego) katalogu. Który algorytm okazal sie teu najefektywniejszy?
- 7. Jakim poleceniem można wyświetlić zawartość pliku tekstowego skompresowanego za pomocą gzip?
- 8. Umieść wynik polecenia ls -l /etc w skomprezowanym pliku o nazwie lista.gz

## <span id="page-51-0"></span>**12 Inne przydatne narzędzia**

**echo** wyświetla linię tekstu

```
Postać: echo [opcje] ciąg znaków
Przykład:
$ echo witaj świecie
witaj świecie
Polecenie echo pomaga zobaczy co zostanie wstawione w miejsce znaków specjalnych *, ?, []$ echo rm -f unix.*
rm -f unix.aux unix.dvi unix.gz unix.log unix.out unix.pdf unix.tex
```
**printf** wypisuje sformatowany tekst

Postać: printf format [argumety]...

**yes** wyświetla w nieskończoność dany ciąg znaków

Postać: yes [ciąg znaków]

**expr** oblicza wartość wyrażenia matematycznego

```
Postać: expr wyrażenie
Liczby i operatory muszą być oddzielone spacjami
$ expr 2 + 24
$ expr 2 '*' 3
6
Znak * z powodu swojego specjalnego znaczenia musi być zawarty w cudzysłowie
```
**seq** wyświetla sekwencję liczb

```
Postać: seq [opcje] [początek] [krok] koniec
Przykład:
$ seq 3 2 10
3 5 7 9
```
**xargs** buduje i uruchamia polecenia powłoki na podstawie tekstu ze standardowego wejścia Postać: xarg [polecenie] Przykład: \$ find *<sup>∼</sup>*-name '\*.mp3' | xargs du -sm

### *13 POWŁOKA BASH* 53

uruchomi polecenie du -sm podając jako argument nazwy plików przekazane w strumieni wyjściowym przez polecenie find.

**bc** kalkulator o dowolnej precyzji

```
Postać: bc [plik]
Kalkulator bc wykonuje obliczenia arytmetyczne dostarczone w strumieniu wejściowym. Kal-
kulator wspiera wszystkie operatory arytmetyczne, logiczne i oparatory relacji w takiej samej
postaci jak w języku C. Dodatkowo znak ^ pełni rolę operatora potęgowania.
Przykład:
$ echo "2 ^ 10" | bc
1024
Domyślnie obliczenia realizowane są z dokładnością do liczb całkowitych.
Precyzję (ilość cyfr po przecinku) określamy za pomocą zmiennej scale.
$ echo "1/3" | bc
0
$ echo "scale=20; 1/3" | bc
.33333333333333333333
```
## <span id="page-52-0"></span>**13 Powłoka bash**

Powłoka jest programem, który udostępnia użytkownikowi środowisko pracy. W skład powłoki wchodzą: linia komend, zestaw wbudowanych poleceń, narzędzia obsługi zadań, narzędzia sprawdzające pisownię wpisywanych poleceń. Obecnie domyślną powłoką użytkową na serwerach studenckich naszego wydziału jest powłoka bash. Lista dostępnych w systemie powłok znajduje się w pliku /etc/shells.

## <span id="page-52-1"></span>**13.1 Konfiguracja powłoki i środowiska**

Plikiem konfiguracyjnym powłoki Bash jest plik *<sup>∼</sup>*/.bashrc. W pliku tym możemy zdefiniować zmienne, aliasy i funkcje, które pozwalają dostosować środowisko oraz działanie programów do swoich potrzeb. Po zmianie zawartości pliku .bashrc nowe ustawienia będą dostępne w bieżącej powłoce po wykonaniu komendy:

\$ source *<sup>∼</sup>*/.bashrc

Komenda source odczytuje zawartość podanego pliku i wykonuje zawarte w nim komendy.

## <span id="page-52-2"></span>**13.2 Zmienne powłoki i środowiska**

Zachowanie powłoki można skonfigurować ustawiając wartości specjalnym zmiennych. Oto lista kilku z nich:

PS1 definiuje zawartość znaku zachęty

HISTSIZE ilość zapamiętywanych poleceń w historii

IFS zmienna definiująca separator pól dla komendy read (domyślna wartość to białe znaki: spacja, tabulacja, nowa linia)

RANDOM losowa wartość całkowita

#### *13 POWŁOKA BASH* 54

Listę wszystkich zmiennych oraz funkcji zadeklarowanych w bieżącej powłoce uzyskujemy za pomocą polecenia set. Więcej o tworzeniu i manipulowaniu zmiennymi powłoki znajduje się w rozdziale [14.4.](#page-56-2)

Zmienne można podzielić na **zmienne powłoki** (lokalne), które są dostępne wyłącznie w danej instancji powłoki oraz **zmienne środowiskowe**, które są dziedziczone przez procesy potomne.

Zmienne środowiskowe definiuje się poprzez wyeksportowanie zmiennych powłoki za pomocą komendy export, np.:

\$ ZMIENNA=42 \$ export ZMIENNA lub krócej \$ export ZMIENNA=42

Zachowanie wielu programów zależne jest od ustawień konkretnych zmiennych środowiskowych. Aktualną listę zmiennych środowiskowych można uzyskać za pomocą polecenia [printenv](#page-33-1) lub env. Przykład typowych zmiennych środowiskowych:

PATH lista katalogów oddzielonych dwukropkiem. Katalogi te są przeszukiwane przez powłokę w poszukiwaniu programów do uruchomienia

USER nazwa użytkownika

HOME katalog domowy użytkownika

EDITOR domyślny edytor tekstu

LD LIBRARY PATH lista lokalizacji w których system poszukuje bibliotek

LANG, LANGUAGE, LC ALL ustawienia lokalizacji (wersji językowej)

## <span id="page-53-0"></span>**13.3 Lokalizacja (ustawienia regionalne)**

Aktualne ustawienia lokalizacji można sprawdzić za pomocą polecenia locale.

**locale** wyświetl ustawienia lokalizacji

Postać: locle [opcje] Polecenie wyświetla wartości zmiennych odpowiedzialnych za lokalizację środowiska, takich jak, np,: LANG, LANGUAGE, LC ALL. Najważniejsze opcje: -a wyświetli listę wszystkich zainstalowych w systemie lokalizacji

Ustawienie lokalizacji (np. języka polskiego) sprowadza się do ustawienia wartości zmiennych środowiskowych takich jak:

LANG podstawowa zmienna odpowiedzialna za ustawienia języka, używana gdy nie są zdefiniowane zmienne LC \*

LC CTYPE kodowanie znaków używane do prezentacji tekstu

LC NUMERIC formatowanie wartości liczbowych

LC TIME formatowanie czasu i daty

#### *13 POWŁOKA BASH* 55

LC COLLATE określa sposób sortowania alfabetycznego

LC MESSAGES język komunikatów systemu

LC ALL nadpisuje wszystkie pozostałe ustawienia lokalizacji

Przykład ustawienia lokalizacji polskiej: \$ export LC ALL=pl PL.utf8 \$ querty bash: qwerty: nie znaleziono polecenia Zmiana na inną lokalizację: \$ export LC ALL=hu HU.utf8 \$ querty bash: qwerty: parancs nem található Dodanie wpisu o polskiej lokalizacji do pliku konfiguracyjnego powłoki: \$ echo export LC ALL=pl PL.utf8 >> *<sup>∼</sup>*/.bashrc

## <span id="page-54-0"></span>**13.4 Aliasy**

Alias to "przezwisko" jakie możemy nadać dowolnej komendzie. Pozwala to nadać krótką lub wygodną w zapisie nazwę poleceniom powłoki które posiadają złozoną składnię lub są na tyle często używane, że wygodniej jest je zastąpić krótszymi w zapisie aliasami. Należy pamiętać, że alias ma pierwszeństwo przed wszystkimi innymi poleceniami, więc istnieje możliwość zastąpienia dowolnego polecenia innym poprzez utworzenie odpowiedniego aliasu.

**alias** ustawia lub wyświetla aliasy

```
Postać: alias [nazwa[=wartość]] Przykład:
$ alias lt=ls -l -a -t
definiuje alias (polecenie) o nawie lt, które uruchomi polecenie wyświetlające listę wszystkich
plików posortowanych względem czasu modyfikacji
$ alias
wyświetli wszystkie zdefiniowne aliasy
$ alias lt
wyświetli polecenie przypisane do aliasu o nazwie lt
```
**unalias** usuwa alias o podanej nazwie z powłoki

```
Postać: unalias nazwa
Przykład: $ unalias lt
usunie alias o nazwie lt.
```
## <span id="page-54-1"></span>**13.5 Ćwiczenia**

- Sprawdź wartość zmiennej środowiskowej LANG, LC ALL
- Wyświetl listę wszystkich zmiennych środowiskowych
- Wypisz aktualne ustawienia lokalizacji
- Wypisz listę wszystkich dostępnych w systemie lokalizacji. Sprawdź jakie istnieją wersje poleskiej lokalizacji (PL pl)
- Do pliku *<sup>∼</sup>*/.bashrc dodaj (bez usuwania dotychczasowej zawartości) definicję zmiennej EDITOR o wartości /usr/bin/vim.
- Dodaj do listy katalogów zawartych w zmiennej środowiskowej PATH katalog /sbin/.
- Utwórz alias o nazwie lta do polecenia, które wyświetli listę wszystkich plików (także ukrytych) posortowaną względem czasu modyfikacji.
- Utwórz alias o nazwie pa do polecenia, które wyświetli wszystkie uruchomione przez Ciebie procesy.
- Utwórz zmienną o nazwie OLDETC o wartości równej nazwie najstarszego pliku z katalogu /etc/
- Utwórz zmienną USERS o wartości równej liczbie zalogowanych aktualnie użytkowników.
- Wyświetl historię poleceń powłoki

## <span id="page-55-0"></span>**14 Skrypty - wstęp do programowania w powłoce Bash**

Skrypty to pliki tekstowe zawierające ciągi instrukcji i poleceń, które są uruchamiane linia po linii. W odróżnieniu od zwykłych plików tekstowych, skrypty możemy uruchamiać tak jak zwykłe programy. W systemach UNIX/GNU Linux skrypty pozwalają na zautomatyzowanie wielu czynności a każdy skrypt może zostać dodany do repertuaru dostepnych w systemie programów.

### <span id="page-55-1"></span>**14.1 Struktura skryptu**

- w pierwszej linii powinna znajdować ścieżka do powłoki w której ma być interpretowany skrypt poprzedzona znakami #! (tzw. *a*ha-bang lub *h*ashbang). W przypadku skryptów w powłoce Bash w pierwsza linia powinna wyglądać tak: #!/bin/bash
- w każdej kolejnej linii możemy umieścić:
	- dowolne [plecenie powłoki](#page-5-0) lub instrukcję uruchamiającą program
	- instrukcję uruchamiającą inny skrypt
	- - [instrukcję sterującą](#page-59-0) (np. pętle while,for, warunek if, itp.)
- skrypt powinien kończyć się instrukcją exit, której argumentem jest liczba całkowita dodatnia o wartości 0 gdy skrypt kończy się powodzeniem. Każda wartość większa od 0 powinna być używana w przypadku gdy skrypt z różnych przyczyn nie kończy się powodzeniem
- tekst zawarty po znaku # aż do końca linii jest komentarzem i nie jest interpretowany przez powłokę

Przykład prostego skryptu:

```
#!/bin/bash
# To jest skrypt ktory wyswietla komunikat
echo "Witaj świecie"
exit 0
```
## <span id="page-56-0"></span>**14.2 Uruchamianie skryptu**

Ciąg instrukcji zawartych w pliku tekstowym możemy uruchomić w powłoce Bash wydając polecenie:

\$ bash skrypt.sh

Jeżeli skrypt zawiera poprawny *h*ashbang w pierwszej linii i jezeli plikowi nadamy [uprawnienia do](#page-28-1) [wykonywania](#page-28-1)

\$ chmod a+x skrypt.sh

wówczas skrypt możemy uruchomić podając jego nazwę poprzedzoną ścieżką do pliku. Przykładowo, gdy skrypt.sh znajduje się w bieżącym katalogu polecenie

\$ ./skrypt.sh

uruchomi wszystkie instrukcje zawarte w pliku. Skrypt możemy umieścić też w jednym z katalogów ze zmiennej \$PATH i wówczas do uruchomienia skryptu wystarczy podać jego nazwę.

Bieżący katalog również można dodać do zmiennej \$PATH poleceniem

\$ export PATH=".:\$PATH"

### <span id="page-56-1"></span>**14.3 Wykrywanie błędów w skrypcie**

W przypadku wystąpienia błędu podczas interpretowania skryptu powłoka przerywa jego działanie wyświetlając stosowny komunikat. Podczas poszukiwania przyczyn powstawania błędu warto uruchomić skrypt poleceniem:

\$ bash -x skrypt.sh

Opcja -x powoduje, że każda instrukcja skryptu przed uruchomieniem jest wypisywana na standardowe wyjście diagnostyczne.

## <span id="page-56-2"></span>**14.4 Zmienne**

Zmienne definiuje się używając składni zmienna=wartosc lub w przypadku zmiennych liczbowych let zmienna=liczba, np.

```
$ napis="Ala ma kota"
```
\$ let wynik=10

Nazwa zmiennej może składać się z dowolnych liter, cyfr (cyfra nie może być pierwszym znakiem nazwy zmiennej) oraz znaku podkreślenia.

Wartość umieszczoną w zmiennej wydobywamy umieszczając \$ przed nazwą zmiennej ewentualnie otaczając nazwę zmiennej klamrami, np.:

```
$ echo ${napis}
Ala ma kota
$ echo $HOME
/home/student
$ echo ${wynik}
$ 10
```
**Tablice** W powłoce Bash mamy do dyspozycji tablice jednowymiarowe. Nie muszą one być deklarowane. Do poszczególnych elementów tablicy odwołujemy sie poprzez nawiasy kwadratowe \${zmienna[indeks]}, gdzie index jest liczbą całowitą dodatnią. \$ kolor[0]=bialy

```
$ kolor[1]=czarny
$ kolor[5]=zielony
$ echo Kolor pierwszy to ${kolor[1]}
Kolor pierwszy to czarny
$ echo Wszystkie kolory: ${kolor[*]}
Wszystkie kolory: bialy czarny zielony
Tablice indeksowane są liczbami całkowitymi począwszy od zera. Zmienną tablicową można zaini-
cjować ciągiem wartości podanych w nawiasach zmienna=(wartosc1 wartosc2 ... wartoscN),
np.
$ dzien=(poniedzialek wtorek sroda czwartek piatek sobota niedziela)
$ echo {\{dzien[6]\}}sobota
$ echo "Dni tygodnia: ${dzien[*]}"
Dni tygodnia: poniedzialek wtorek sroda czwartek piatek sobota niedziela
Liczbę elementów tablicy uzyskujemy wyrażeniem ${#zmienna[*]}
$ echo "Ilose dni tygodnia = <math>$\{#dzien[*]\} "Ilosc dni tygodnia = 7
Wyrażenie ${#zmienna[indeks]} zwraca ilość znaków zawartych w elemencie tablicy o podanym
indeksie.
$ echo Slowo ${dzien[1]} zawiera ${#dzien[1]} znakow
Slowo wtorek zawiera 6 znakow
Polecenie unset zmienna usuwa podaną zmienną. Chcąc usunąc wybrany element tablicy należy
wykonać unset tablica[index].
$ unset kolor
$ unset dzien[4]
```
**Zmienne** \$\***,** \$#**,** \$0**,** \$1**.** Zmienna \$\* zawiera listę wszystkich argumentów z jakimi został wywołany skrypt, zmienna \$# podaje liczbę tych argumentów, zmienna \$0 zawiera nazwę skryptu, zaś zmienne \$1, \$2, \$3, itd. zawierają kolejne argumenty.

Przykład skryptu i nazwie argumenty.sh, który wyświetli swoją nazwę, liczbę argumentów oraz pierwsze dwa argumenty:

#!/bin/bash echo Nazwa skryptu=\$0 echo Podales \$# argumentow echo Oto one: \$\* echo Argument 1 = \$1 echo Argument 2 = \$2 exit 0 Przykładowe działanie: \$ ./argumenty.sh Nazwa skryptu=./argumenty.sh Podales 0 argumentow Oto one:

\$ ./argumenty.sh Ala ma kota

```
Nazwa skryptu=./argumenty.sh
Podales 3 argumentow
Oto one: Ala ma kota
Argument 1 = Ala
Argument 2 = ma
```
## <span id="page-58-0"></span>**14.5 Operacje arytmetyczne i warunki logiczne**

Powłoka bash pozwala na wykonywanie prostych operacji arytmetycznych na liczbach całkowitych za pomocą instrukcji let.

```
Przykład:
$ let suma=2+2
$ echo $suma
4
$ let liczba=$suma*2
$ echo $liczba
8
Składnia polecenia let pozwala na używanie zmiennych liczbowych bez konieczności poprzedzania
ich znakiem $.
$ let liczba=suma*suma+3
$ let suma++
Dostępne operatory oraz priorytet ich wykonywania są takie same jak w języku C. Dodatkowo,
dostępny jest operator ** realizujący potęgowanie.
$ let x=2**10
$ echo $x
1024
Równoważne użyciu polecenia let jest zastosowanie (( wyrażenie )).
Przykłady:
\text{\$ a=\$((1+2))$}$ a=$(($a*$a))
\text{$\frac{1}{2}$} a = \frac{1}{2} ((a+1))
```

```
$(a++)
```

```
Proste operacje arytmetyczne można także wykonywać za pomocą instrukcji expr. Obliczenia o
precyzji zmiennopozycyjnej (dla liczb rzeczywistych) można wykonywać za pomocą kalkulatorów bc
lub dc.
```
**Wyrażenia warunkowe** realizowane są za pomocą polecenia [ wyrażenie ] lub polecenie test. Wartością zwracaną polecenia jest kod (status programu) 0 w przypadku gdy wyrażenie jest prawdziwe lub 1 gdy wyrażenie jest fałszywe.

Uwaga: wyrażenie [ jest poleceniem, dlatego wszystkie argumenty muszą byc oddzielone spacją. Porównywanie napisów odbywa się za pomocą argumentów ==, !=, < i >.

\$ [ \$SHELL == /bin/bash ] && echo Uzywasz powloki Bash

\$ test \$USER != root && echo Nie jestes administratorem

Porównując liczby całkowite należy skorzystać z operatorów -eq ((*ang. equal*) - równe), -ne ((*ang. not equal*) - nie równe), -lt ((*ang. less then*) - mniejsze niż), -gt ((*ang. greater than*) - większe niż), -le ((*ang. less equal*) - mniejsze równe) i -ge ((*ang. greater equal*) - większe równe).

\$ [ \$RANDOM -lt 16384 ] && echo Reszka || echo Orzel

\$ test \$(cat /etc/passwd | wc -l) -gt 100 && echo Uzytkownikow jest wiecej niz 100 Wyrażenie warunkowe może tez sprawdzać atrybuty plików:

\$ [ -e /etc/passwd ] && echo Plik /etc/passwd istnieje

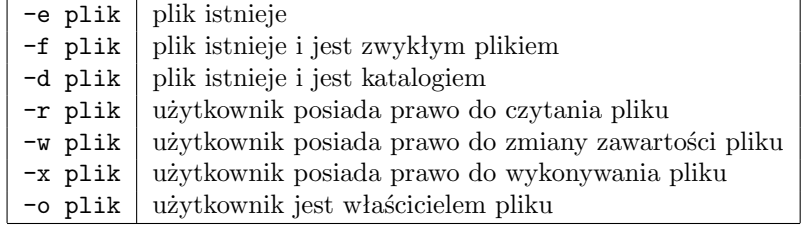

\$ test -d /etc/passwd && echo Plik /etc/passwd jest katalogiem Dostępne mamy też operatory && (AND), || (OR) oraz zaprzeczenie ! (NOT) pozwalające łączyć wyrażenia warunkowe w bardziej złożone warunki.

W takim przypadku złożone wyrażenie logiczne należy umieścić w dodatkowych nawiasach []. \$ [[ \$((\$RANDOM%2)) -eq 1 && ! \$USER == root ]] && echo Warunek jest spelniony \$ test ! -w /etc/passwd || \$USER != root && echo Nie masz uprawnien do modyfikcaji /etc/passwd lub nie jestes root-em.

Wyrażenia warunkowe znajdują zastosowanie wraz z instrukcją if oraz pętlą while oraz until.

## <span id="page-59-0"></span>**14.6 Instrukcje sterujące**

**Warunek** if**.** Składnia warunku:

if *wyrażenie*; then *instrukcje* fi

Gdy *wyrażenie* jest prawdziwe (zobacz wyrażenia warunkowe) wówczas wykonywane są *instrukcje* pomiędzy słowem then i fi. Przykład:

```
#!/bin/bash
if [ $# -eq 0 ];
then
   echo "Nie podałeś żadnych argumentów "
fi
exit 0
```
Bardziej rozbudowane wyrażenie warunkowe:

```
if wyrażenie;
then
     instrukcje
else
     instrukcje 2
fi
```
Instrukcje zawarte w bloku rozpoczynającym się od else są wykonywane gdy *wyrażenie* nie jest spełnione. Np.:

```
#!/bin/bash
if [ $# -eq 0 ];
then
   echo "Nie podałeś żadnych argumentów. "
  echo "Podaj liczbe calkowita "
  echo "Sprobuj: $0 liczba"
  exit 1
fi
if [ $1 -lt 0 ];
then
   echo Liczba $1 jest mniejsza od zera
else
  echo Liczba $1 jest wieksza lub równa 0
fi
exit 0
```
Przykład - skrypt o nazwie rzut.sh wyświetlający słowo Orzeł lub Reszka z prawdopodobieństwem 1/2.

```
#!/bin/bash
if [ $(($RANDOM%2)) -eq 1 ];
then
   echo "Reszka"
else
  echo "Orzeł"
fi
```
Przykład - skrypt o nazwie podglad.sh który dla danego w argumencie pliku wyświetla jego zawartość za pomocą less, zaś jeżeli podany argument jest nazwą katalogu wówczas wyświetlana jest zawartość tego katalogu.

```
#!/bin/bash
if [ $# -lt 1 ];
then
  echo "Podaj plik lub katalog jako argument."
  echo "Uzycie: $0 plik"
  exit 1
f_iif [ -f $1 ];
then
 less $1
else
  if [ -d $1 ];
 then
     ls -l $1
  else
   echo "Blad: $1 nie jest plikiem ani katalogiem"
```

```
fi
fi
```
**Pętla** for**.** Pętla for wykonuje zadane instrukcje tyle razy ile jest elementów na podanej *liście*.

for *zmienna* in *lista*; do *instrukcje* done

W każdej iteracji kolejny element z *listy* jest podstawiany do *zmiennej*. Przykład użycia w linii komend: \$ for f in \*; do echo "Plik \$f zajmuje \$(du -sb \$f) bajtow"; done dla każdego pliku w bieżącym katalogu wyświetli komunikat o ilości zajmowanych bajtów. Przykład: skrypt zamieniający w nazwach plików duże litery na małe.

```
#!/bin/bash
if [[ $# -eq 0 || $1 == "-h" || $1 == "--help" ]];
then
  echo "Uzycie: $0 [-h] plik..."
  echo "Zamienia w nazwach podanych plikaow duze litery na male (np. Plik.TXT na plik.txt)."
  echo "Opcja -h wyswietla pomoc."
  exit 1
fi
for plik in $*
do
 if [ -e $plik ];
  then
   nowy_plik=$(echo $plik | tr '[A-Z]' '[a-z]')
   if [ $plik != $nowy_plik ];
   then
      echo "Zamieniam: $plik na $nowy_plik"
      mv $plik $nowy_plik
   fi
  else
    echo "Blad: $plik - nie ma takiego pliku"
  fi
done
```
Powłoka Bash umożliwia także użycie pętli for znanej z języka C.

```
for (( wyrażenie1 ; warunek ; wyrażenie2 ))
do
    instrukcje
done
```
Wszystkie *instrukcje* są wykonywane dopóki *warunek* jest spełniony. Początkowe *wyrażenie1* jest

uruchomione tylko raz przed rozpoczęciem pętli, zazwyczaj służy do zainicjowania zmiennych. Końcowe *wyrażenie2* jest wykonywane na końcu każdej iteracji, zazwyczaj używane jest do zwiększenia (lub zmniejszenia) pewnego licznika. Przykład: skrypt wyznaczający silnię

```
#!/bin/bash
if [[ $# -eq 0 || $1 == "-h" || $1 == "--help" ]];
then
  echo "Uzycie: $0 [-h] liczba"
 echo "Oblicza silnie podanej liczby."
  echo "Opcja -h wyswietla pomoc."
  exit 1
fi
silnia=1;
for (( i=2 ; i<=$1 ; i++ ))
do
 let silnia=silnia*i;
done
echo "Silnia wynosi $silnia"
Przykład: wielokrotne losowanie kostką
#!/bin/bash
if [[ $1 == "-h" || $1 == "--help" ]];
then
```

```
echo "Rzut kostka"
 echo "Uzycie: $0 [-h] liczba"
  echo "Wyswietla wynik rzutu kostka powtorzenoge zadana liczbe razy."
 echo "Opcja -h wyswietla pomoc."
  exit 1
fi
ile=1
if [ $# -gt 0 ]; then ile=$1 ;fi
for (( i=1 ; i<=ile ; i++ )) do
  wynik=$(($RANDOM%6+1))
  echo $wynik
done
```
**Pętla** while**.** Składnia pętli while:

```
while warunek
do
     instrukcje
done
```
Podane *instrukcje* są wykonywana dopóki *warunek* jest prawdziwy. Przykład - stoper, odlicza sekundy od rozpoczęcia działania skryptu:

#!/bin/bash

```
if [ \$1 == "-h" || \$1 == "--help" ]];
then
  echo "Stoper - po prostu uruchom bez argumentow."
  echo "Ctrl+C konczy odliczanie."
  echo "Opcja -h wyswietla pomoc."
  exit 1
fi
let s=0
while true; do
  echo $s
 sleep 1
  let s++
done
```
Instrukcja true zwraca zawsze wartość logiczną prawda. Analogicznie false daje odpowiedź negatywną.

**Instrukcja** case**.** Instrukcja case pozwala na wykonanie wybranych instrukcji w zależności od wartości przyjmowanej przez pewną zmienną. Działanie bardzo podobne do instrukcji if jednak często wygodniejsze w użyciu, zwłaszcza gdy mamy więcej niż dwie możliwości do wyboru.

```
case zmienna in
     wartość 1 )
          instrukcje 1
          ;;
     wartość 2 )
          instrukcje 2
          ;;
     . . .
     *)
          instrukcje
          ;;
esac
```
Przykład - skrypt wyświetlajązy menu:

```
#!/bin/sh
while true
  do
     clear
     echo "============================"
     echo "[1] Wyświetl dzisiejszą datę"
     echo "[2] Wyswietl listę plików w bierzącym katalogu"
     echo "[3] Pokarz kalendarz"
     echo "[4] Pokarz listę zalogowanych uzytkownków"
     echo "[5] Zakończ"
     echo "============================"
```

```
echo -n "Wybierz liczbę [1-5]: "
     read akcja
     case $akcja in
       1) echo "Dzisiejsza data: $(date)"
          ;;
       2) echo "Lista plików w katalogu $(pwd)"
          ls -l
          ;;
       3) cal ;;
       4) echo "Lista zalogowanych" ; who ;;
       5) echo "Do widzenia"
          exit 0 ;;
       *) echo "Blad!!! Proszę wybrać wartość 1,2,3,4, lub 5";
  esac
  echo "Wciśnij klawisz Enter"
  read
done
```
**Instrukcja** exit**.** Instrukcja exit kończy działanie skryptu. Liczba całkowita umieszczona po instrukcji exit jest zwracana do powłoki jako wynik działania skryptu. W przypadku poprawnego wykonania skrypt powinien kończyć się wyrażeniem exit 0. Gdy skrypt nie został wykonany poprawnie wówczas po słowie exit wstawiamy dowolną liczbę różną od zera (wartość zwracanej liczby może w ten sposób sygnalizować rodzaj błędu który spowodował niepoprawne wykonanie skryptu). Wartość zwracana po słowie exit umieszczana jest w zmiennej \$?.

**Instrukcja** read**.** Instrukcja read pozwala wczytać linie tekstu do podanej zmiennej. Przykład:

#!/bin/bash echo Podaj imie i nazwisko read dane echo Witaj \$dane

Instrukjca read użyta w pętli while umożliwia czytanie tekstu z pliku linia po linii, np.:

```
#!/bin/bash
echo Podaj nazwe pliku do wyswietlenia
read plik
if [ ! -r $plik];
then
  echo "Nie moge czytac z pliku $plik"
  exit 1
fi
while read linia
do
  echo $linia
done < $plik
```
**Funkcje.** W powłoce bash możliwe jest definiowanie funkcji, czyli wyodrębnionych podprogramów oznaczonych pewną unikatową nazwą.

```
nazwa funkcji( )
\{instrukcje do wykonania
    return
}
```
Funkcja wykonywana jest w momencie gdy pojawi się wywołanie jej nazwy. Przykład:

```
#!/bin/sh
pomoc()
{
  echo "Wyswietla liste i liczbe zalogowanych uzytkonikow"
  echo "Opcje:"
  echo "-h pomoc"
  echo "-l liczba zalogowanych użytkoników"
  echo "-w lista zalogowanych użytkoników"
 return
}
# lista niepowtarzajacych sie nazw zalogowanych uzytkownikow
lista()
{
  users=(\text{Who} | cut -f 1 -d' ) | sort | uniq ) )
  return
}
case $1 in
  "-h") pomoc ;;
  "-l") lista
        echo "Liczba zalogowanych uzytkonikow = ${#users[*]} "
        ;;
  "-w") lista
        echo "Lista uzytkownikow: ${users[*]}" ;;
     *) pomoc ;;
esac
```
Do funkcji możemy przekazać argumenty dodając je przy wywołaniu po nazwie funkcji. Kolejne argumenty umieszczone są w zmiennych \$1, \$2, \$3, itd. Ilość argumentów dana jest poprzez \$#, lista wszystkich argumentów zawarta jest w zmiennej \$\* a zmienna \$0 zawiera nazwę funkcji.

```
#!/bin/sh
funkcja()
{
  echo "Argumenty funkcji $*"
  echo "Ilość argumentów funkcji $#"
  return 0
}
```

```
echo "Argumenty skryptu $*"
echo "Ilość argumentów skryptu $#"
echo Uruchamiam funkcje z argumentami: raz dwa trzy
funkcja raz dwa trzy
echo Uruchamiam funkcje z argumentami będącymi nazwami plików z bierzącego katalogu
funkcja *
exit 0
```
Zmienne użyte wewnątrz funkcji mają zakres globalny, tzn. ich wartość jest dostępna poza funkcją (np. zmienna users z pierwszego przykładu w tym paragrafie). Chcąc ograniczyć czas życia zmiennej wyłącznie do obszaru zdefiniowanego przez funkcję należy zadeklarować zmienną poprzedzając ja instrukcją local. Używanie zmiennych lokalnych może uchronić przed wieloma trudnymi do wykrycia błędami, więc gdzie tylko jest to możliwe, wewnątrz funkcji należy je stosować. Przykład:

```
#!/bin/sh
funkcja()
{
  local zmienna="Zmienna lokalna"
  echo "Jestem wewnatrz funkcji"
  echo "zmienna=$zmienna"
  return 0
}
zmienna="Zmienna globalna"
echo "Zmienna=$zmienna"
funkcja
echo "Zmienna=$zmienna"
exit 0
```
## <span id="page-66-0"></span>**14.7 Przykłady**

[Tutaj](http://www.fizyka.umk.pl/~grochu/unix/skrypty_bash/) znajdują się przykładowe skrypty w Bash.

## <span id="page-66-1"></span>**15 Edytor strumieniowy sed**

**sed** Edytor strumieniowy

```
Postać: sed [-n] [-e skrypt] [opcja]... [plik]...
```
Odczytuje kolejne linie ze strumienia wejściowego (lub pliku), dokonuje edycji zgodnie z podanym skryptem i wynik wyświetla na standardowym wyjściu.

Najważniejsze opcje:

-n hamuje normalne wyjście (wyświetlanie tylko linii wskazanych w skrypcie komendą p) -e wykonają podany skrypt (pojedyncze polecenie). Jeśli podajemy tylko jedną komendę ta opcja nie jest wymagana.

Składnia skryptu: [adres[,adres]] funkcja [argumenty]

### *16 WYRAŻENIA REGULARNE* 68

adres to numer linii pliku (\$ oznacza numer ostatniej linii) lub wyrażenie regularne umieszczone pomiędzy znakami /

. Określa on zakres linii strumienia na których będę dokonywane operacje. Na przykład 1,3 pasuje do pierwszych trzech linii, /bash/ pasuje do wszystkich linii zawierających wyrażenie bash, zaś /begin/,/end/ dotyczy wszystkich kolejnych linii z których pierwsza zawiera słowo begin a ostatnia słowo end. funkcja do wyboru mamy wiele możliwości edycji strumienia. Najważniejsze to: a tekst dodaj podany tekst przed następną linią c tekst zamień linię podanym tekstem

d usuń linię

i tekst wstaw podany tekst

p wyświetl bufor (aktualnie edytowaną linię)

s/wyrażenie/łańcuch/ zastępuje podanym łancuchem pierwsze znalezione w buforze wyrażenie s/wyrażenie/łańcuch/g zastępuje podanym łancuchem wszystkie znalezione w buforze wyrażenia = wyświetla numer linii

Przykłady:

\$ sed -n '1p' plik

wyświetli pierwsza linię pliku

\$ sed -n '3,\$p' plik wyświetli wszystkie linie od 3-ciej to końca pliku

\$ sed '3,\$d' plik

usunie wszystkie linie od 3-ciej do końca pliku

\$ sed -n '/Marek/p' /etc/passwd

wyświetla linie zawierające słowo Marek z pliku /etc/passwd

\$ sed '/UNIX/c Linux' plik

Zamienia linie w których występuje słowo UNIX zwrotem Linux

\$ sed -n '/UNIX/=' plik

wyświetla numery linii w których występuje wyrażenie UNIX

\$ sed 's/UNIX/Linux/g plik

zamienia wszystkie wystąpienia słowa UNIX na Linux

\$ sed -n 's/UNIX/Linux/g plik

tak jak wyżej ale wyświetlane są wyłącznie linie w których nastąpiła zmiana

## <span id="page-67-0"></span>**16 Wyrażenia regularne**

Wybrane metaznaki wyrażeń rozszerzonych wyrażeń regularnych (POSIX ERE, *ang. Extended Regular Expressions*)

[lista] pasuje do pojedynczego znaku z danej listy

[^lista] pasuje do znaku nie podanego na liście

. (kropka) pasuje do dowolnego pojedynczego znaku

\w jest równoważne [0-9a-zA-Z] lub [[:alnum:]], czyli zastępuje dowolna literę lub cyfrę

\W oznacza to samo co \$[^[[:alnum:]]]

^ i \$ to odpowiednio początek i koniec linii

\< oraz \> początek i koniec słowa

Po wyrażeniu regularnym mogą stać operatory powtórzenia:

? poprzedzający element pasuje zero lub jeden raz, np. miark?a pasuje do miarka ale też miara \* poprzedzający element pasuje zero lub więcej razy, np W\*in pasuje zarówno do słowa Windows jak i do Linux

+ poprzedzający element pasuje jeden lub więcej razy,

#### *17 INDEKS POLECEN* 69

{n} poprzedzający element pasuje dokładnie n razy

| operator LUB, np. Fizyka|fizyka pasuje do fizyka oraz Fizyka

() grupowanie, np. fizy(ka|cy) pasuje zarówno do fizyka i fizycy.

Uwaga: w podstawowych wyrażeniach regularnych (POSIX BRE *ang. Basic Regular Expressions*) stosowanych w większości narzędzi UNIXowych metaznaki ?, +, {}, (), | tracą swoje szczególne znaczenie; zamiast nich należy użyć  $\langle$ ?,  $\langle +, \langle {\langle} \rangle, \langle \langle \rangle, \langle \rangle \rangle$ .

Przykłady:

grep 'bash\$' /etc/passwd linie w których występuje wyraz rozpoczynający się literą a lub A grep '^From: ' /var/mail/\$USER lista odebranej poczty (linie rozpoczynające się słowem From:) grep  $-v$  '^\$' plik wszystkie linie, które nie są puste grep '[0-9]\{9\}' plik dziewięciocyfrowe ciągi liczb, np. numery telefonów grep  $'(.)+)$  plik'

psuje do dowolnego ciągu składającego się przynajmniej z jednego znaku zawartego w nawiasach

## <span id="page-68-0"></span>**17 Indeks polecen**

[alias](#page-54-0) - ustawia lub wyświetla aliasy [atm](#page-36-0) - usuwa z kolejki zadanie o podanym numerze [at](#page-36-0) - uruchamia proces o zadanym czasie [bc](#page-51-0) - kalkulator o dowolnej precyzji [bg](#page-36-0) - uruchamia zawieszone zadanie w tle [bzip2](#page-49-0) - kompresuje pliki [cal](#page-33-0) - wyświetla kalendarz [cat](#page-15-1) - wyświetla zawartość strumienia wejściowego lub zawartość plików [cd](#page-9-1) - zmienia bieżący katalog [chgrp](#page-28-1) - zmienia grupę użytkowników pliku [chmod](#page-28-1) - zmienia prawa dostępu do pliku [chown](#page-28-1) - zmienia właściciela i grupę pliku [cmp](#page-15-1) - porównuje pliki znak po znaku [cp](#page-9-1) - kopiuje pliki i katalogi [cut](#page-15-1) - Wypisuje wybrane fragmenty linii [date](#page-33-0) - podaje datę i czas systemowy [df](#page-34-0) - infromacje o zajęctości zamontowanych dysków [diff](#page-15-1) - znajduje różnice pomiędzy plikami [du](#page-9-1) - wyświetla rozmiar zajętej przestrzeni dyskowej [echo](#page-51-0) - wypisuje komunikat podany w argumentach [echo](#page-51-0) - wyświetla linię tekstu [expr](#page-51-0) - oblicza wartość wyrażenia matematycznego [fg](#page-36-0) - uruchamia zatrzymane zadanie na pierwszym planie [file](#page-9-1) - wyświetla informację o zawartości pliku [find](#page-42-0) - szuka plików w drzewie katalogów [finger](#page-31-1) - informacje o użytkowniku. [free](#page-34-1) - informacje o zajętości pamięci w systmie [ftp](#page-44-1) - połączenie z serwerem FTP pozwalającym na przesyłanie plików

#### *17 INDEKS POLECEN* 70

[fuser](#page-36-0) - identyfikuje procesy używające plików lub gniazd sieciowych [grep](#page-15-1) - wyświetla linie pasujące do wzorca [groups](#page-31-1) - nazwy bieżących grup użytkownika [gzip](#page-49-0) - kompresuje pliki [head](#page-15-1) - wyświetla początek pliku [help](#page-8-0) - pomoc dotycząca poleceń wbudowanych w powłokę [hostname](#page-32-0) - nazwa hosta [host](#page-44-1) - podaje informacje o hoście [htop](#page-36-0) - lista procesów w czasie rzeczywistym [id](#page-31-1) - informacje o użytkowniku - GID, UID itp. [info](#page-7-0) - podręcznik GNU [jobs](#page-36-0) - podaje status procesów uruchomionych w bieżącej powłoce [killall](#page-36-0) - zabija procesy o podanej nazwie [kill](#page-36-0) - zabija proces [less](#page-15-1) - wyświetl zawartość pliku strona po stronie [ln](#page-9-1) - tworzy dowiązanie (sztywne lub symboliczne) do plików [locale](#page-53-0) - wyświetl ustawienia lokalizacji [locate](#page-42-0) - wyszukiwanie plików o podanej nazwie [lslogins](#page-31-1) - informacje o uzytkonikach systemu [ls](#page-9-1) - wyświetla zawartość katalogu [lynx](#page-44-1) - przeglądarka stron WWW [mail](#page-44-1) - wysyłanie poczty elektronicznej [man](#page-7-0) - wyświetla strony podręcznika (manuala) dotyczące danego polecenia [mc](#page-9-1) - program Midmight Commander [mkdir](#page-9-1) - tworzy katalog [more](#page-15-1) - wyświetla zawartość pliku strona po stronie [mutt](#page-44-1) - klient poczty elektronicznej [mv](#page-9-1) - przenosi pliki [netstat](#page-44-1) - wypisuje połaczenia sieciowe i statystyki związane interfejsami sieciowymi [nice](#page-36-0) - uruchamia program z zadanym priorytetem (zwiększoną łagodnością) [nohup](#page-36-0) - uruchamia polecenie, które nie zostanie przerwane w momencie wylogowania [paste](#page-15-1) - łączy linie plików [pgrep](#page-36-0) - wyświetla numery PID procesów pasujących do wzorca [ping](#page-44-1) - wysyła pakiet testowy do wybranego hosta [pkill](#page-36-0) - wysyła sygnał do procesów o nazwach pasujących do wzorca [printenv](#page-33-1) - wyświetla zmienne środowiskowe [printf](#page-51-0) - wypisuje sformatowany tekst [ps](#page-36-0) - podaje informacje o działających procesach [pstree](#page-36-0) - wyświetla drzewo procesów [pwd](#page-9-1) - wyświetla bieżący katalog [renice](#page-36-0) - pozwala zwiększyć priorytet działającego procesu [rmdir](#page-9-1) - usuwa puste katalogi [rm](#page-9-1) - usuwa pliki [rsync](#page-44-1) - narzędzie do szybkiego kopiowania zdalnych plików i synchronizowania danych [sed](#page-66-1) - Edytor strumieniowy [seq](#page-51-0) - wyświetla sekwencję liczb [sftp](#page-44-1) - szyfrowane połączenie z serwerem FTP pozwalającym na przesyłanie plików [sort](#page-15-1) - wypisuje posortowaną zawartość pliku tekstowego [ssh](#page-44-1) - szyfrowane połączenie ze zdalnym komputerem [stat](#page-34-0) - wypisuje informacje o plikach i systemach plików

#### *17 INDEKS POLECEN* 71

[tail](#page-15-1) - wyświetla koniec pliku [talk](#page-44-1) - program do interaktywnej rozmowy z użytkownikiem [tar](#page-49-0) - narzędzie do archiwizowania danych [tee](#page-20-0) - czyta standardowe wejście i przesyła je na standardowe wyjście oraz do pliku. [telnet](#page-44-1) - połączenie ze zdalnym komputerem [time](#page-36-0) - dokonuje pomiaru czasu działania procesu [timeout](#page-36-0) - uruchamia program z ograniczeniem czasowym [top](#page-36-0) - lista procesów w czasie rzeczywistym [touch](#page-9-1) - zmienia datę modyfikacji pliku lub tworzy pusty plik [traceroute](#page-44-1) - wyświetla trasę pokonywana do danego hosta [tr](#page-15-1) - Zamienia znaki wczytane ze standardowego wejścia. [tty](#page-33-1) - wyświetla nazwę terminala [type](#page-8-0) - określa rodzaj polecenia [umask](#page-28-1) - ustawienie maski uprawnień tworzenia plikow i katalogów [unalias](#page-54-0) - usuwa alias o podanej nazwie z powłoki [uname](#page-32-0) - podstawowe informacje o systemie: architektura, wersja jąrda [users](#page-31-1) - lista zalogowanych użytkoników (tylko identyfikatory) [watch](#page-36-0) - powtarza uruchomienie programu z określoną częstością [wc](#page-15-1) - liczy ilość znaków, słów i linii w pliku [wget](#page-44-1) - program do pobierania zasobów stron www i serwerów ftp [whatis](#page-7-0) - przeszukuje podręcznik (opisy poleceń) w poszukiwaniu danej nazwy. [whereis](#page-42-0) - wyszukuje (wszystkie) położenia plików binarnych, źródłowych i stron podręcznika danego polecenia [whoami](#page-31-1) - kim jestem [who](#page-31-1) - lista zalogowanych użytkowników [w](#page-31-1) - lista zalogowanych uzytkoników oraz ich działające procesy [write](#page-44-1) - wysyła wiadomość tekstową do użytkownika [xargs](#page-51-0) - buduje i uruchamia polecenia powłoki na podstawie tekstu ze standardowego wejścia [yes](#page-51-0) - wyświetla w nieskończoność dany ciąg znaków [zip](#page-49-0) - kompresuje pliki i katalogi